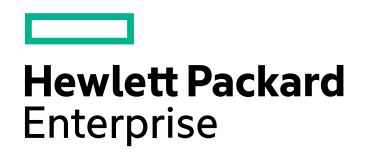

# **HPE NNM iSPI Performance for QA**

软件版本:10.20 Windows® 和 Linux® 操作系统

部署参考

文档发布日期:2016 年 6 月 软件发布日期:2016 年 6 月

### 法律声明

#### 担保

Hewlett Packard Enterprise 产品和服务的唯一担保由相应产品和服务随附的明示担保声明加以规定。此处的任 何内容均不构成额外担保。对于本文档中出现的技术或编辑上的错误或遗漏,HPE 不承担任何责任。 此处所含信息如有更改,恕不另行通知。

#### 受限权利声明

机密计算机软件。必须拥有 HPE 授予的有效许可证,方可拥有、使用或复制本软件。按照 FAR 12.211 和 12.212,并根据供应商的标准商业许可的规定,商业计算机软件、计算机软件文档与商品技术数据授权给美国 政府使用。

#### **Oracle Technology -** 受限权利声明

根据 DOD FAR Supplement 提供的程序是"商业计算机软件",这些程序(包括文档)的使用、复制和披露将受限 于适用的 Oracle 许可协议中规定的许可限制。否则,根据 Federal Acquisition Regulations 提供的程序是"受限 制的计算机软件",这些程序(包括文档)的使用、复制和披露应受限于"FAR 52.227-19,商业计算机软件 - 受限 权利(1987 年 6 月)"中的限制。Oracle America, Inc., 500 Oracle Parkway, Redwood City, CA 94065。

有关完整的 Oracle 许可文本,请参阅 NNMi 产品 DVD 上的 license-agreements 目录。

#### 版权声明

© Copyright 2010-2016 Hewlett Packard Enterprise Development LP

#### 商标声明

Adobe® 是 Adobe Systems Incorporated 的商标。

Microsoft® 和 Windows® 是 Microsoft Corporation 在美国的注册商标。

Red Hat® 是 Red Hat, Inc. 在美国和其他国家/地区的注册商标。

Oracle 和 Java 是 Oracle 和/或其附属公司的注册商标。

## 致谢

本产品包含由 Apache Software Foundation 开发的软件。

(http://www.apache.org)

本产品包含由 Indiana University Extreme!Lab 开发的软件。

(http://www.extreme.indiana.edu)

此产品包含由 The Legion Of The Bouncy Castle 开发的软件。

(http://www.bouncycastle.org)

此产品包含由 Trantor Standard Systems Inc. 开发的软件。

(http://www.trantor.ca)

### 文档更新

此文档的标题页包含以下标识信息:

- <sup>l</sup> 软件版本号,用于指示软件版本。
- <sup>l</sup> 文档发布日期,该日期将在每次更新文档时更改。
- <sup>l</sup> 软件发布日期,用于指示该版本软件的发布日期。

要检查最近是否有更新或要验证使用的文档是否为最新版本,请转 到: https://softwaresupport.hpe.com/group/softwaresupport/search-result?keyword= 。

此网站需要 HP Passport 帐户。如果没有,请单击 HP Passport 登录页面上的创建帐户按钮。

### 支持

请访问 HPE 软件支持网站:**https://softwaresupport.hpe.com**

此网站提供联系信息和有关 HPE 软件提供的产品、服务和支持的详细信息。

HPE 软件支持提供客户自行解决功能。通过该联机支持,可快速高效地访问用于管理业务的各种交互式技术 支持工具。作为尊贵的支持客户,您可以通过该支持网站获得下列支持:

- <sup>l</sup> 搜索感兴趣的知识文档
- <sup>l</sup> 提交并跟踪支持案例和改进请求
- <sup>l</sup> 下载软件修补程序
- <sup>l</sup> 管理支持合同
- 查找 HPE 支持联系人
- <sup>l</sup> 查看有关可用服务的信息
- <sup>l</sup> 参与其他软件客户的讨论
- <sup>l</sup> 研究和注册软件培训

大多数提供支持的区域都要求您注册为 HP Passport 用户再登录,很多区域还要求用户提供支持合同。要注册 以获取 HP passport ID, 请访问 https://softwaresupport.hpe.com, 然后单击注册。

要查找有关访问级别的详细信息,请访问: **https://softwaresupport.hpe.com/web/softwaresupport/access-levels**

# 目录

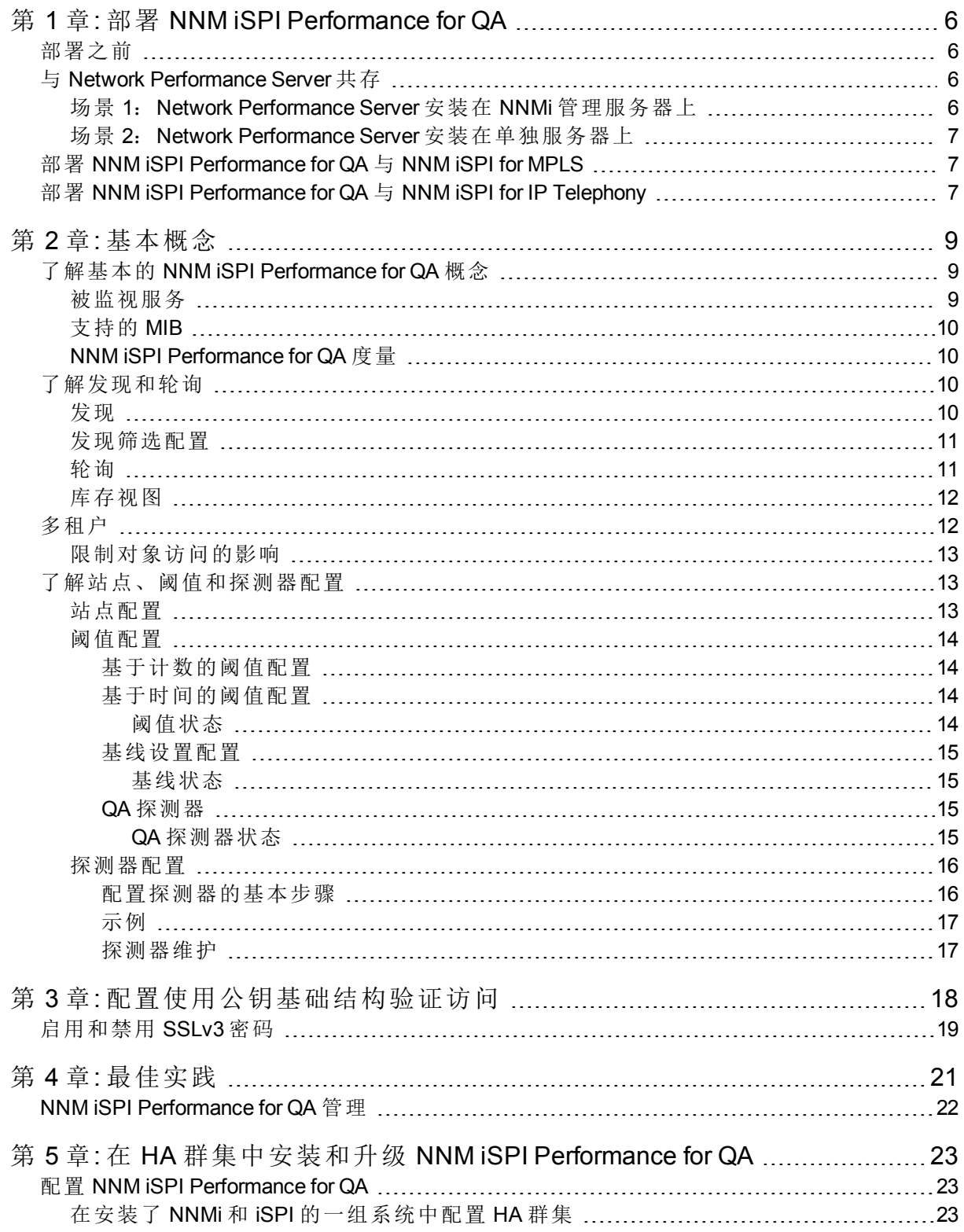

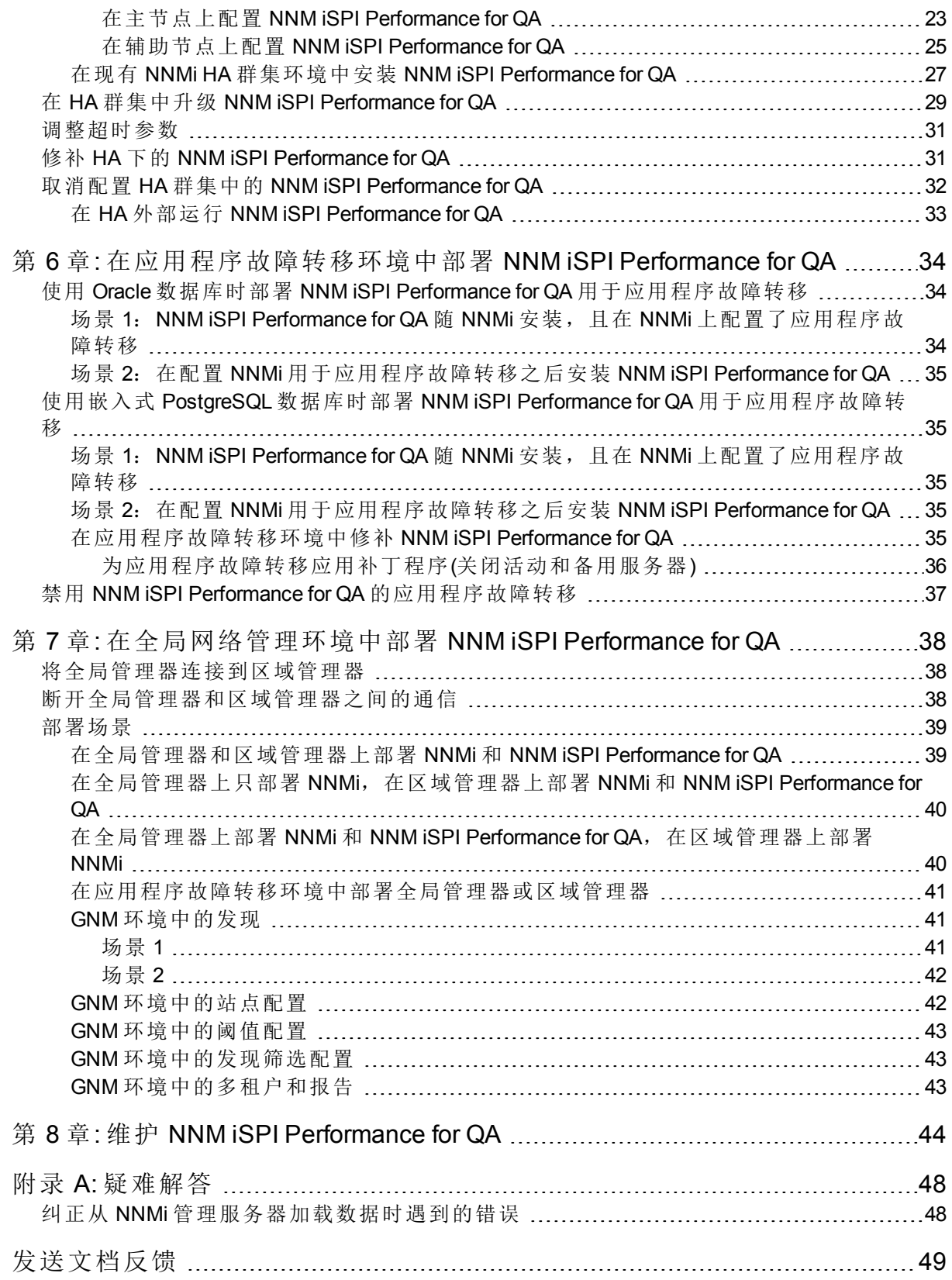

# <span id="page-5-0"></span>第 1 章: 部署 NNM iSPI Performance for  $\Omega$

必须在 NNMi 管理服务器上安装 NNM iSPI Performance for QA。可以在安装 NNM iSPI Performance for QA 的同一 NNMi 管理服务器上安装 Network Performance Server (NPS), 也可以在不同的 NNMi 管理服务器上安装 NPS。NPS 作为 NNM iSPI Performance for QA 安装介质中的组件之一提供。 NNM iSPI Performance for QA 可与 NPS 集成以显示 Quality Assurance 报告。

可以将 NNM iSPI Performance for QA 与以下支持扩展 NNMi 功能的 NNM iSPI 集成以监视网络的整 体运行状况:

- HPE Network Node Manager iSPI for MPLS Software (NNM iSPI for MPLS)
- HPE Network Node Manager iSPI for IP Telephony Software (NNM iSPI for IP Telephony)
- 与 NNM iSPI 集成后, NNM iSPI Performance for QA 通过以下方式增强这些 NNM iSPI 的功能:
- <sup>l</sup> 允许您查看 NNM iSPI 管理的网络元素的性能质量
- <span id="page-5-1"></span>• 生成 NNM iSPI 管理的网络元素的运行状况和性能的 Quality Assurance 报告

## 部署之前

部署 NNM iSPI Performance for QA 之前, 必须根据部署要求计划安装。开始安装过程之前, 必须 在支持的配置中找出理想的部署场景,并确保所有先决条件都得到满足。

以下因素影响 NNM iSPI Performance for QA 的部署:

- 随 NNMi 配置的数据库类型(嵌入式 PostgreSQL 或 Oracle)
- <sup>l</sup> 您要监视的网络的规模
- <span id="page-5-2"></span>• Network Performance Server (NPS) 中您要配置、监视和生成报告的 QA 探测器数

## 与 Network Performance Server 共存

可以在同一 NNMi 管理服务器上部署 NNMi 10.20、NNM iSPI 和 Network Performance Server。也可 以在单独的服务器上部署 NPS。

<span id="page-5-3"></span>备注:已安装 NNM iSPI Performance for QA 的 NNMi 管理服务器必须和 NPS 时间同步

### 场景 1: Network Performance Server 安装在 NNMi 管理服务器上

对于开发环境,建议使用此部署场景。在此场景中:

- NNMi 数据库(嵌入式 PostgreSQL 或 Oracle)存储来自 NNM iSPI Performance for QA 的已发现网络 节点、网络拓扑和事件的相关信息以及网络运行状况信息
- <span id="page-6-0"></span><sup>l</sup> NNMi 将与 Network Performance Server 共享采集的信息,供生成报告之用。

### 场景 2:Network Performance Server 安装在单独 服务器上

对于生产环境,建议使用此部署场景。在此场景中:

• NNMi 数据库(嵌入式 PostgreSQL 或 Oracle)存储来自 NNM iSPI Performance for QA 的已发现网络 节点、网络拓扑和事件的相关信息以及网络运行状况信息

NNM iSPI Performance for QA 在以下目录中共享度量信息:

 $\pm$  Windows  $\pm$ : %NnmDataDir%\shared\perfSpi\datafiles

- $\pm$  Linux  $\pm$ : \$NnmDataDir/shared/perfSpi/datafiles
- <span id="page-6-1"></span><sup>l</sup> NNMi 和 NNM iSPI Performance for QA 通过共享数据存储与 NPS 共享采集的信息。此数据由 NPS 用于生成报告。

## 部署 NNM iSPI Performance for QA 与 NNM iSPI for MPLS

NNM iSPI for MPLS 与 NNM iSPI Performance for QA 集成后, 您可以执行以下操作:

- <sup>l</sup> 查看为每个 VRF 配置的特定 QA 探测器
- · 根据所选 VRF 的性能生成报告
- <sup>l</sup> 监视所选 VRF 的环境中多个站点之间连通性的质量。
- 查看 Quality Assurance 报告, 其中包含 NNM iSPI Performance for QA 为特定于 MPLS 的探测器采 集的网络性能度量。

要部署 NNM iSPI Performance for QA 与 NNM iSPI for MPLS,这两个软件必须安装在同一 NNMi 管 理服务器上。

<span id="page-6-2"></span>备注:对于每 5000 个特定于 MPLS 的 QA 探测器,需要将 qajboss 的 Xmx 值增大 500 MB

# 部署 NNM iSPI Performance for QA 与 NNM iSPI for IP Telephony

NNM iSPI for IP Telephony 与 NNM iSPI Performance for QA 集成后, 您可以执行以下操作:

- 启动 Quality Assurance 报告, 以监视 Cisco IP Telephony 网络的语音通路的运行状况和性能。
- 对 Cisco IP Telephony 网络中的任何持久性能问题执行趋势分析。例如, 如果流经两个 IP 路由 器的语音呼叫出现持续的语音质量问题,可以使用这些 IP 路由器之间的网络路径的度量(如 往返时间 (RTT)、抖动或平均意见得分 (MOS))来判别问题的原因。NNM iSPI Performance for QA

与 NNM iSPI for IP Telephony 集成后,您可以在 NPS 中为发出语音呼叫的路由器上配置的 IPSLA 测试之类的 QA 探测器生成报告。

• 查看 Quality Assurance 报告, 其中包含 NNM iSPI Performance for QA 为特定于 IP Telephony 的探 测器采集的网络性能度量。

要部署 NNM iSPI Performance for QA 与 NNM iSPI for IP Telephony,这两个软件必须安装在同一 NNMi 管理服务器上。

<span id="page-8-0"></span>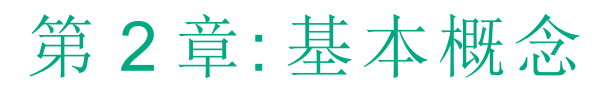

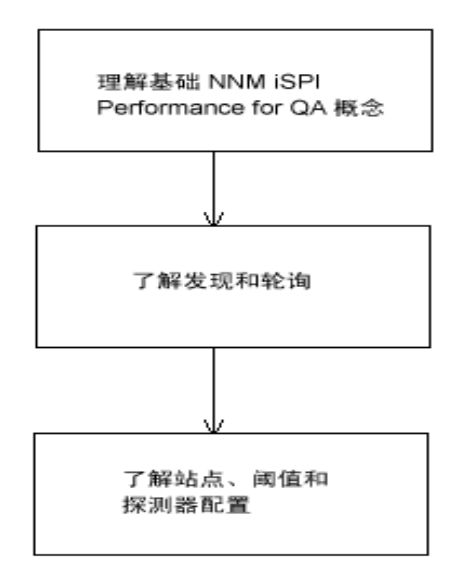

## <span id="page-8-1"></span>了解基本的 NNM iSPI Performance for QA 概念

NNM iSPI Performance for QA 允许您监视网络中运行的所有 QA 探测器。QA 探测器是在 NNMi 管 理的网络设备上配置的测试。可基于特定于供应商的技术将 QA 探测器分类如下:

- $\cdot$  Cisco IP SLA
- **.** JUNIPER RPM
- $\bullet$  其他支持使用 RFC 4560 的 DISMAN Ping 的供应商

<span id="page-8-2"></span>必须在 NNMi 管理的网络设备上配置 QA 探测器,这样 NNM iSPI Performance for QA 才能发现 QA 探测器。要配置探测器,请参阅[探测器配置](#page-15-0) (第 16 页)部分。

### 被监视服务

**NNM iSPI Performance for QA** 可识别以下服务:

- UDP Echo
- ICMP Echo
- UDP(Cisco、iRA)
- TCP Connect
- VoIP (Cisco)
- Oracle (iRA)

部署参考 第 2 章: 基本概念

- HTTP(Cisco、Juniper)
- $\cdot$  HTTPS (iRA)
- DNS (Cisco)
- DHCP (Cisco)
- <span id="page-9-0"></span>• PATH Echo (Cisco)

## 支持的 MIB

NNM iSPI Performance for QA 使用以下 MIB 加载 NNMi 中的网络性能信息:

- CISCO-RTTMON-MIB
- . DISMAN-PING-MIB
- <span id="page-9-1"></span>**.** JNX-RPM-MIB

### NNM iSPI Performance for QA 度量

NNM iSPI Performance for QA 使用以下度量测量网络性能:

- RTT(毫秒和微秒)
- <sup>l</sup> 根据为 QA 探测器配置的精度,RTT 可以用毫秒或微秒为单位测量。
- <sup>l</sup> 正抖动(源到目标、目标到源、双向)
- <sup>l</sup> 负抖动(源到目标、目标到源、双向)
- <sup>l</sup> 包丢失百分比(源到目标、目标到源、双向)
- <span id="page-9-2"></span> $\cdot$  平均意见得分 (MOS)

## <span id="page-9-3"></span>了解发现和轮询

### 发现

- <sup>l</sup> NNM iSPI Performance for QA 发现 NNMi 管理的节点上配置的 QA 探测器。
- <sup>l</sup> NNM iSPI Performance for QA 发现为多协议标签交换 (MPLS) 网络配置的影子路由器。您可以将 NNM iSPI Performance for QA 与 NNM iSPI for MPLS 集成, 以便更好地从该功能中获益。

备注: 如果希望 NNM iSPI Performance for QA 发现在影子路由器上运行的 QA 探测器, 则 必须将影子路由器作为 NNMi 拓扑中的种子值。

- <sup>l</sup> NNM iSPI Performance for QA 将在每个 NNMi 配置轮询期间发现以下内容:
	- <sup>l</sup> 发现新添加或更新的 QA 探测器
	- <sup>l</sup> 将目标 IP 地址更新至主机名,并更新新添加的被管节点的界面
- <sup>l</sup> 解析具有为主机名指定的 IP 地址的 QA 探测器的目标 IP 地址。如果目标 IP 地址在 NNMi 中不

可用, NNM iSPI Performance for QA 将通过在发现期间启动 DNS 查询来解析目标地址。 您可以禁用 DNS 查找, 以确保准确解析 QA 探测器的目标地址。要禁用 DNS 查找, 请执行以 下步骤:

a. 从以下目录打开文件:

对于 Windows:%NnmDataDir%\shared\qa\conf\nms-qa.jvm.properties

对于 Linux: \$NnmDataDir/nmsas/qa/conf/nms-qa.jvm.properties

b. 将属性 com.hp.ov.nms.spi.qa.disco.dns 的启动值设置为 **FALSE**。

- <sup>l</sup> 可以查看发现期间解析的 QA 探测器名称,在 NPS 中生成 Quality Assurance 报告。
- <span id="page-10-0"></span><sup>l</sup> 每个按需或计划的 NNMi 配置轮询都重新发现被轮询节点上配置的 QA 探测器,并且这些被轮 询的节点是这些 QA 探测器中每一个的源节点。

### 发现筛选配置

NNM iSPI Performance for QA 允许您根据 QA 探测器所有者、IP 地址和服务类型排除您不需要的 QA 探测器。如果托管 QA 探测器的 NNMi 节点是在配置 QA 探测器发现筛选之后被发现的,将不 会发现符合发现筛选条件的 QA 探测器。而且,轮询器将停止轮询符合发现筛选条件的现有 QA 探测器。因此,在这两种情况下,符合发现筛选条件的 QA 探测器将不会显示在 QA 探测器视图 中。可在全局网络管理环境中设置三类发现筛选,列出如下:

- <sup>l</sup> "发现"筛选选项选中时将排除网络上发现的 QA 探测器
- <sup>l</sup> "区域数据转发"筛选选项选中时将排除转发到全局管理器的 QA 探测器
- <sup>l</sup> "全局接收器"筛选选项选中时将排除全局管理器接收的 QA 探测器

<span id="page-10-1"></span>您可以添加、编辑、删除、导出或导入发现筛选。

## 轮询

- <sup>l</sup> NNM iSPI Performance for QA 会在每次运行 QA 探测器时轮询 QA 探测器结果。NNM iSPI Performance for QA 中发现 QA 探测器的频率等于设备上为 QA 探测器配置的频率。
- NNM iSPI Performance for QA 可轮询以下 MIB 对象:
	- <sup>l</sup> **rttMonLatestOper**

NNM iSPI Performance for QA 会在 QA 探测器的轮询频率配置为大于 1 分钟或 60 秒时轮询 rttMonLatestOper MIB 对象。在这种情况下,SNMP 轮询频率等于 QA 探测器轮询频率。

<sup>l</sup> **rttMonStats**

NNM iSPI Performance for QA 会在 QA 探测器的轮询频率配置为小于 1 分钟或 60 秒时轮询 rttMonStats MIB 值。在这种情况下, SNMP 轮询频率始终设置为 2 分钟(120 秒)。

- <sup>l</sup> NNM iSPI Performance for QA 轮询器会根据配置的阈值测量采集的度量,并计算阈值违例状 态。可以用 QA 探测器表单查看阈值违例状态。在"分析"窗格中,可以查看"摘要"、"阈值状 态"、"基线状态"和"最近轮询的值"面板。"最近轮询的值"面板显示相关度量的最近五个轮询的 值,这些度量可能是 RTT、双向抖动、双向包丢失和 MOS 度量。还可以查看最近轮询的时 间。
- NNM iSPI Performance for QA 支持短于 1 分钟的轮询。

默认情况下,被发现 QA 探测器的 SNMP 轮询间隔等于 IP SLA 操作的频率。如果某个 QA 探测 器的操作频率小于60秒,NNM iSPI Performance for QA 将对该 QA 探测器应用短于 1 分钟的轮 询。

在短于 1 分钟的轮询情况下,QA 探测器状态每 2 分钟刷新一次。QA 探测器状态根据最近 2 分钟获取的平均轮询值更新。

- Cisco IOS IP SLA 允许对统计数据的历史分布进行配置, 以报告响应时间的统计分布。但是, NNM iSPI Performance for QA 不支持此功能。您必须将源路由器上的 IP SLA QA 探测器重新定 义为不带有任何历史记录,或者将保存的统计数据历史分布重新定义为1,才能生成正确的 Quality Assurance 报告。
- <sup>l</sup> 轮询时,状态轮询器可能遇到错误。这些错误发送到 Network Performance Server 以生成报 告。以下是轮询时可能遇到的错误:
	- 未响应的目标

当节点不响应 SNMP 请求而导致 SNMP 超时时,会发生此错误。

#### <sup>l</sup> 目标错误

找不到节点的某个目标 QA 探测器时会发生此错误。例如,您重新配置探测器时,可能找 不到某个 QA 探测器。

#### <sup>l</sup> 重新启动

当节点在轮询周期之间重新启动或系统运行时间被重置时,会发生此错误。

#### <sup>l</sup> 无效数据

由于数据轮询时验证失败或返回的值无效而发生此错误。

<span id="page-11-0"></span>此外,这些轮询错误会记录到 qa\_spi\*.log.\* 日志文件中。此日志文件包含被轮询的节点名 称、错误状态和 QA 探测器的 UUID 组之类详细信息。

### 库存视图

使用 QA 探测器视图,可以根据这些度量分析 QA 探测器状态和阈值状态。

使用"严重探测器"视图,可以隔离并仅查看状态为严重的 QA 探测器。

使用"阈值异常探测器"视图,可以查看已违反 NNM iSPI Performance for QA 任何一个或多个度量 的已配置阈值的探测器。

<span id="page-11-1"></span>使用"基线异常探测器"视图,可以查看 NNM iSPI Performance for QA 任何一个或多个度量的基线 状态为"异常范围"、"不可用"、"无策略"或"未轮询"的 QA 探测器。

## 多租户

NNM iSPI Performance for QA 支持在 NNMi 中配置的多租户体系结构。多租户可用于自定义视 图,并根据用户的责任范围限制网络各部分的可见性。在 NNMi 中,承租人是节点所属的顶层 组织。承租人允许您在多个客户之间对网络进行分区。此功能根据 NNMi 中的租户配置、安全 组配置和用户组配置限制对 NNM iSPI Performance for QA 中的 QA 探测器和站点等特定对象的访 问。

有关租户和安全组的详细信息,请参阅《NNMi 联机帮助》中的主题"配置安全性"。

### <span id="page-12-0"></span>限制对象访问的影响

- <sup>l</sup> QA 探测器库存视图:无论表视图还是表单视图中都不能让所有用户查看所有 QA 探测器。例 如,如果用户有权访问一组节点,那么用户只能查看在这些作为源节点的节点上配置的 QA 探测器。
- <sup>l</sup> 查看站点:只有当用户至少可以访问与源站点关联的某个 QA 探测器时,才能查看该源站点 和目标站点。
- <sup>l</sup> 站点图:仅当用户可以访问站点的任一 QA 探测器时,才能查看站点图。
- <sup>l</sup> 实时折线图:仅当用户可以访问源节点或 QA 探测器时,才能查看实时折线图。
- <sup>l</sup> 事件:用户只能查看源节点或 QA 探测器可由用户访问的那些事件。
- 报告: 多租户还适用于 Network Performance Server, 使用户只能选择性地查看 QA 探测器和报 告。例如,生成"前 N 名"报告时,用户可以查看可由用户访问的探测器的报告。

管理员可以创建、更新和删除所有配置,而其他用户只能查看配置详细信息,而且因为配置是 根据用户组允许的,所以不需要多租户。

<span id="page-12-1"></span>有关详细信息,请参阅《HPENetwork Node Manager i Software 部署参考》指南中的"NNMi 安全和 多租户"。

## <span id="page-12-2"></span>了解站点、阈值和探测器配置

### 站点配置

- <sup>l</sup> 站点是 NNMi 管理的网络元素上配置的 QA 探测器组。网络元素可以是节点、接口、虚拟专用 网络 (VPN) 中的虚拟路由和转发实例 (VRF) 等。NNM iSPI Performance for QA 允许您在需要将这 些网络元素分类到组时创建站点。例如,可以根据网络元素的地理位置接近程度、相似节点 组或相似节点 ID 创建站点。
- <sup>l</sup> 站点可以基于 NNMi 节点组、IP 地址范围、探测器名称模式或 VRF 创建。
- <sup>l</sup> 站点按其名称标识。站点名称必须唯一。站点名称区分大小写。
- <sup>l</sup> NNM iSPI Performance for QA 允许您以 XML 文件格式导出新建或更新后的站点配置,并在需要 时导入它们。可以指定存储此 XML 文件的位置。

可以使用以下命令行实用程序导出现有站点配置:

对于 Linux:

\$NnmInstallDir/bin/nmsqasiteconfigutil.ovpl -u <用户名> -p <密码> –export <文件名>; 对于 Windows:

%NnmInstallDir%\bin\nmsqasiteconfigutil.ovpl -u <用户名> -p <密码> –export <文件名> 其中,<用户名>和<密码>是可选参数。

有关详细信息,请参阅《HPE Network Node Manager iSPI Performance for Quality Assurance Software 联机帮助》中的主题"导出站点"。

- NNM iSPI Performance for QA 将每个 QA 探测器与特定站点关联。QA 探测器只能与一个源站点 关联。
- <sup>l</sup> 每次配置轮询期间都会重新计算每个站点的 QA 探测器关联。
- HPE Network Node Manager iSPI Performance for Quality Assurance Software 在配置轮询期间将 QA

探测器与各个站点关联。但是,如果站点配置发生更改,可通过单击"站点配置"表单中的重 新计算探测器关联,将探测器与站点关联。新添加或更新的站点的 QA 探测器关联会在配置 轮询期间重新计算。

NNM iSPI Performance for QA 立即反映站点的删除,并针对被删除的站点重新计算 QA 探测器 关联。

有关详细信息,请参阅《HPE Network Node Manager iSPI Performance for Quality Assurance Software 联机帮助》中的主题"重新计算探测器与站点的关联"。

- 在 NNM iSPI Performance for QA 9.2x 版本中配置和导出的站点同样可以在 NNM iSPI Performance for QA 10.20 中访问。
- NNM iSPI Performance for QA 允许您为全局管理器或区域管理器配置站点
	- <sup>l</sup> 本地站点:在本地 NNMi 管理服务器中配置的站点称为本地站点。本地站点由配置它的管 理器拥有。
	- <sup>l</sup> 远程站点:从区域管理器导出到全局管理器的站点称为远程站点。

### <span id="page-13-0"></span>阈值配置

- <sup>l</sup> 可以对和现有站点关联的 QA 探测器可用的所有度量定义阈值。
- <sup>l</sup> 定义站点的阈值时,必须定义阈值的源站点,如果需要可以定义目标站点。
- · 可以为可选择 QA 探测器的度量定义阈值,阈值可以关联到站点,也可以不关联。该操作将 覆盖为与站点关联的探测器定义的阈值的值。
- 轮询 QA 探测器信息时, NNM iSPI Performance for QA 将计算度量的阈值状态。
- 如果超出阈值,则 NNM iSPI Performance for QA 允许您生成事件。您可以监视网络性能,并根 据基于计数的阈值配置或基于时间的阈值配置生成事件
- 您可以使用 QA 探测器表单或 NNMi 的事件库存视图查看阈值状态和为每个发现的 QA 探测器 生成的事件。

备注:配置探测器阈值时,建议使用 QA 基于组的阈值配置,而非基于站点的阈值配置。有 关配置 QA 组阈值的详细信息,请参阅《NNM iSPI Performance for QA 管理员帮助》中的"添 加 QA 组阈值配置"部分。

### <span id="page-13-1"></span>基于计数的阈值配置

<span id="page-13-2"></span>可以根据某度量超出阈值的值的计数或连续次数生成事件。

### 基于时间的阈值配置

您打算在阈值违反状态的持续时间超过特定时间长度时提醒用户的话,基于时间的阈值配置就 很有用了。其配置方式如下: 将 X 指定为在滑动窗口中指定的 Y 分钟数内, 度量处于阈值违反 状态的持续时间(分钟)(X 分钟, 共 Y 分钟)。

#### <span id="page-13-3"></span>阈值状态

下面列出有效阈值状态:

部署参考 第 2 章: 基本概念

- <sup>l</sup> 高
- <sup>l</sup> 标称
- 低
- <sup>l</sup> 未轮询
- <sup>l</sup> 不可用
- <sup>l</sup> 阈值未设
- 无

<span id="page-14-0"></span>有关详细信息,请参阅《HPE Network Node Manager iSPI Performance for Quality Assurance Software 联机帮助》中的主题"访问 QA 探测器库存视图"。

### 基线设置配置

除了基于时间和基于计数的阈值配置以外,还可以进行基线监视。基线监视是动态的,它通过 将与该度量的平均实时数据偏离的程度与相似情况下的先前平均值相比较,更新基线状态。

可以配置所选站点、服务和度量的基线离差设置。仅当符合下面列出的所有条件时,才生成事 件和并将基线状态转换成"异常范围":

- <sup>l</sup> 超过高于该度量平均值的计数或标准差数,或超过低于该度量平均值的计数或标准差数。该 计数是在基线离差设置的配置中所选度量的"基线上限离差"或"基线下限离差"中指定的。
- <span id="page-14-1"></span><sup>l</sup> 超过指定滑动窗口持续时间内基线离差上限或下限存在的持续时间

### 基线状态

"基线监视"设置新的状态,称为 QA 探测器的基线状态。下面列出 QA 探测器的有效基线状态:

- <sup>l</sup> 正常范围
- <sup>l</sup> 异常范围
- <sup>l</sup> 不可用
- <sup>l</sup> 未设置
- <span id="page-14-2"></span><sup>l</sup> 未轮询

### QA 探测器

QA 探测器可归类为本地 QA 探测器和远程 QA 探测器。本地 QA 探测器是本地 NNMi 管理服务器 拥有的 QA 探测器。 远程 QA 探测器主要在全局网络管理环境中的区域管理器上发现和轮询。

### <span id="page-14-3"></span>QA 探测器状态

下面列出了有效的 QA 探测器状态:

- <sup>l</sup> 无状态
- <sup>l</sup> 正常
- <sup>l</sup> 已禁用
- <sup>l</sup> 未知
- <sup>l</sup> 警告
- <sup>l</sup> 重大
- <sup>l</sup> 严重

<span id="page-15-0"></span>有关详细信息,请单击《HPE Network Node Manager iSPI Performance for Quality Assurance Software 联机帮助》的主题"访问 QA 探测器库存视图"中的"QA 探测器状态"链接。

### 探测器配置

可以使用 NNM iSPI Performance for QA 10.20 版本中的"探测器配置"表单或 nmsqaprobeconfig.ovpl 命令行实用程序在 NNMi 管理的设备上配置 QA 探测器(网络测试, 例如 Cisco IPSLA 测试)。或者 也可通过参考特定于供应商的配置指南在设备上配置探测器。

探测器配置表单允许您执行以下操作:

- <sup>l</sup> 创建探测器定义。可以指定探测器的服务、持续时间和有效负载详细信息,等等。
- <sup>l</sup> 创建可以在需要时重用的探测器定义模板
- <sup>l</sup> 部署探测器,或将探测器详细信息保存到文件以便日后部署
- <sup>l</sup> 查看成功部署的 QA 探测器的度量的实时折线图
- <sup>l</sup> 如果已配置探测器的部署失败,重新配置探测器
- <sup>l</sup> 查看探测器列表和模板列表
- <span id="page-15-1"></span><sup>l</sup> 查看所选源和目标节点上的预配置探测器

### 配置探测器的基本步骤

配置探测器的步骤如下:

- 1. 您可从节点库存、网络概述、界面库存或 IP 地址库存视图启动"探测器配置"表单。
- 2. 选择节点, 然后单击**操作 → Quality Assurance → 探测器配置**

备注:"探测器配置"表单中的星号"\*"表示该字段必填

- 3. 在源节点详细信息部分中输入源节点详细信息:
	- a. 选择要为其配置探测器的源主机名
	- b. 也可以输入源节点的 IP 地址和写入共用字符串
- 4. 在目标节点详细信息部分中输入目标节点详细信息:
	- a. 选择目标主机名。如果不管理目标节点,则保留此字段空白。
	- b. 输入 IP 地址。
- 5. 要配置探测器,请单击探测器定义选项卡,并执行以下步骤:
	- a. 在协议详细信息部分中,输入探测器名称并选择服务。
	- b. 选择服务之后,对于除 ICMP Echo 以外的所有服务,必须在源节点详细信息和目标节点 详细信息部分的端口号字段中输入端口号。
	- c. 可选择输入 VRF 和 ToS。
	- d. 在持续时间详细信息部分中,输入频率。例如输入 5 分钟作为持续时间。此部分中的所 有其他字段皆为可选。

e. 有效负载详细信息部分中的字段是根据所选服务显示的。所有字段均可选,但对于 VoIP 服务,编码解码器类型必填。

备注:可以部署探测器,也可以将探测器添加到列表,以后再部署所有已配置的探测 器。也可以将探测器配置详细信息保存到文件,以后再部署

- 6. 要部署单个探测器,请单击部署
- 7. 要批量部署探测器,请单击添加,这样探测器将添加到下面的探测器列表中。在探测器列 表中单击全选,然后单击部署
- 8. 要将探测器配置保存到文件,请单击保存,然后输入该文件的绝对路径
- 9. 要查看是否成功部署了探测器,请单击部署状态选项卡

备注:还可以从下拉列表选择模板以使用现有的探测器定义。

<span id="page-16-0"></span>有关配置探测器的详细信息,请参阅《HPE Network Node Manager iSPI Performance for Quality Assurance Software 联机帮助》中的主题"配置探测器"。

### 示例

考虑这样的场景:您需要为某个节点以 5 分钟的频率配置并部署 UDP 服务的探测器。可通过执 行以下步骤了解此类场景基本的探测器配置:

- 1. 单击操作 **→ Quality Assurance →** 探测器配置
- 2. 在源节点详细信息部分中选择 ciscope6524.test.example.com 作为主机名
- 3. 在目标节点详细信息部分中选择 ciscope2851.test.example.com 作为主机名
- 4. 单击探测器定义选项卡以配置探测器
- 5. 在协议详细信息部分中输入以下内容:
	- a. 输入 udptest 作为探测器名称,并从"服务"下拉列表中选择 UDP 服务
	- b. 在源节点详细信息部分和目标节点详细信息部分的"端口号"字段中输入范围 0-65535 内的 端口号
- 6. 在持续时间详细信息部分中,输入以下内容:
	- <sup>l</sup> 在频率字段中输入必须重复执行特定 QA 探测器测试的频率:5 分钟
- 7. 单击部署在节点上部署探测器
- <span id="page-16-1"></span>8. 单击部署状态选项卡以查看部署状态

### 探测器维护

发现的探测器可以用"探测器维护"表单启用、禁用或删除。

要启动"探测器维护"表单:

在 QA 探测器库存视图中选择探测器, 然后在 NNMi 控制台中选择**操作 → Quality Assurance → 探** 测器维护。

您也可以查看启用状态、禁用状态和删除状态。

# <span id="page-17-0"></span>第3章:配置使用公钥基础结构验证 访问

可以配置 NNMi 将公钥基础结构 (PKI) 证书映射到 NNMi 用户帐户。这样您就可以登录到 NNMi 控 制台,而无需在登录页面上输入 NNMi 用户名和密码。但是,在尝试启动 NNM iSPI Performance for QA 配置表单时,系统会提示您再次提供 NNMi 用户名和密码,除非您执行了其他步骤来协调 与 iSPI 的映射。

备注: 当 NNMi 配置为使用 PKI 验证时, iSPI 也必须使用 PKI 验证。同样, 当 NNMi 继续使 用基于凭据的验证时,不要配置为仅 iSPI 使用 PKI 验证。

将 iSPI 配置为使用 PKI 验证涉及以下任务:

- 1. 配置 [NNMi](#page-17-1) (第 18 页)
- 2. [配置证书验证方法](#page-17-2) (第 18 页)
- 3. [启用](#page-18-1) SSL (第 19 页)
- 4. [启用和禁用](#page-18-0) SSLv3 密码 (第 19 页)
- 5. 配置 NNM iSPI [Performance](#page-19-0) for QA (第 20 页)

备注: 当 NNM iSPI Performance for QA 配置为在高可用性 (HA) 环境中时, 请确保针对每个群 集成员复制 %NnmDataDir%\nmsas\qa\conf\ 或 /var/opt/OV/nmsas/qa/conf/ 目录中的 nmsauth-config.xml,以便使用 PKI 验证。

### <span id="page-17-1"></span>配置 NNMi

要将 NNMi 配置为使用 PKI 验证,请按《HPE Network Node Manager 部署参考》的"将 NNMi 配置 为支持公钥基础结构验证"部分中的步骤操作。

<span id="page-17-2"></span>将 NNMi 配置为使用 PKI 验证后, 如果不执行[任务](#page-19-0) 4, 系统将在您尝试启动 NNM iSPI Performance for QA 配置表单时提示您提供 NNMi 用户名和密码。

### 配置证书验证方法

将 NNMi 配置为使用 PKI 验证后, 必须阻止使用无效证书的未经授权访问。必须执行其他步骤 将 NNMi 配置为使用证书验证方法 - 证书吊销列表 (CRL) 或在线证书状态协议 (OCSP)。

按《HPE Network Node Manager 部署参考》的"证书验证(CRL 和 OCSP)"部分中的步骤操作。

# <span id="page-18-1"></span>启用 SSL

要启用 NNMi-NNM iSPI Performance for QA 通信, 应该在 NNM iSPI Performance for QA 中启用 SSL。

在 %nnmdatadir%\shared\qa\conf 或 /var/opt/OV/shared/qa/conf 的 extended.properties 文件中 修改以下参数,以启用 SSL:

com.hp.ov.nms.spi.qa.spi.isSecure=true

com.hp.ov.nms.spi.qa.Nnm.isSecure=true

要使 SSL 配置更改生效,请通过运行以下命令重新启动 NNM iSPI Performance for QA 进程:

- ovstop -c qajboss
- <span id="page-18-0"></span>• ovstart -c qajboss

## 启用和禁用 SSLv3 密码

要将 NNM iSPI Performance for QA 配置为启用 SSLv3 密码:

1. 打开以下文件:

对于 Windows: %NnmDataDir%\nmsas\qa\server.properties

对于 Linux: \$NnmDataDir/nmsas/ga/server.properties

2. 取消以下行的注释:

```
#com.hp.ov.nms.ssl.PROTOCOLS = SSLv2Hello,SSLv3,TLSv1,TLSv1.1,TLSv1.2
例如:
```
com.hp.ov.nms.ssl.PROTOCOLS = SSLv2Hello,SSLv3,TLSv1,TLSv1.1,TLSv1.2

备注:您可以删除此行中包含的任何协议。

- 3. 保存该文件。
- 要启用 SSLv3 密码后再禁用:
- 1. 打开以下文件:

对于 Windows: %NnmDataDir%\nmsas\qa\server.properties

对于 Linux: \$NnmDataDir/nmsas/qa/server.properties

2. 在以下行中重新插入注释: com.hp.ov.nms.ssl.PROTOCOLS = SSLv2Hello,SSLv3,TLSv1,TLSv1.1,TLSv1.2 例如:

#com.hp.ov.nms.ssl.PROTOCOLS = SSLv2Hello,SSLv3,TLSv1,TLSv1.1,TLSv1.2

备注:您可以删除此行中包含的任何协议。

3. 保存该文件。

# <span id="page-19-0"></span>配置 NNM iSPI Performance for QA

将 NNM iSPI Performance for QA 配置为使用 PKI 验证必须更新 NNM iSPI Performance for QA 配置数 据目录(在 Windows 上位于 %NnmDataDir%\nmsas\ga\conf; 在 Linux 上位于 /var/opt/0V/nmsas/qa/conf)中的 nms-auth-config.xml 文件, 以便反映在 NNMi 管理服务器上对 nms-auth-config.xml 文件中所做的更改。

要将 NNM iSPI Performance for QA 配 置 为 使 用 PKI 验 证, 请 执 行 以 下 步 骤:

- 1. 确保[任务](#page-17-1) 1、[任务](#page-17-2) 2 和[任务](#page-18-1) 3 已完成。
- 2. 登录 NNMi 管理服务器。
- 3. 导航到以下目录:

在 Windows 上

%nnmdatadir%\nmsas\qa\conf

在 Linux 上

/var/opt/OV/nmsas/qa/conf

- 4. 使用文本编辑器打开 nms-auth-config.xml 文件。
- 5. 修改 nms-auth-config.xml 文件以与 NNMi 管理服务器上对 nms-auth-config.xml 文件 (%nnmdatadir%\nmsas\NNM\conf\ 或 /var/opt/OV/nmsas/NNM/conf/)所做的更改匹配。 有关所需更改的详细信息,请参阅《HPE Network Node Manager 部署参考》中的"为 NNMi 配 置 PKI(X.509 证书验证)"部分。
- 6. 保存并关闭该文件。
- 7. 运行以下命令:

在 Windows 上:

%NnmInstallDir%\qa\bin\nmsqaauthconfigreload.ovpl

在 Linux 上:

/opt/OV/qa/bin/nmsqaauthconfigreload.ovpl

备注:将 NNMi 和 NNM iSPI Performance for QA 配置为使用公钥基础结构 (PKI) 验证时,不要 启用单点登录功能。

有关单点登录功能的详细信息,请参阅《NNM iSPI Performance for QA 联机帮助》中的"启用单点 登录"主题。

# <span id="page-20-0"></span>第 4 章: 最佳实践

下面列出了用于部署 NNM iSPI Performance for QA 的一些最佳实践:

- 有关硬件规模调整准则,请参考位于 https://softwaresupport.hpe.com/km/KM02208874 的《HPE Network Node Manager i Software Ultimate Edition Support Matrix》。
- <sup>l</sup> 在 NNMi 管理服务器上安装 NNM iSPI Performance for QA。
- 在同一 NNMi 管理服务器上安装 NNM iSPI Performance for QA 和 NNM iSPI for MPLS, 以便将 NNM iSPI Performance for QA 与 NNM iSPI for MPLS 集成。
- 在同一 NNMi 管理服务器上安装 NNM iSPI Performance for QA 和 NNM iSPI for IP Telephony, 以便 将 NNM iSPI Performance for QA 与 NNM iSPI for IP Telephony 集成。
- 先在管理服务器上安装 NNMi, 然后再安装 NNM iSPI for NNMi。
- <sup>l</sup> 先安装 Network Performance Server,再安装 NNM iSPI Performance for QA。
- 在 NNMi 中为 NNM iSPI Performance for QA 创建 Web 服务客户端。
- 对于 NNM iSPI Performance for QA, 请使用 NNMi 数据库(嵌入式 PostgreSQL 或 Oracle)。
- 安装 NNM iSPI Performance for QA 时, 不要修改"QA iSPI 至 NNMi 和 NNMi 至 QA iSPI 的通信参 数"对话框中的 NNMi Java 命名与目录接口 (JNDI) 端口。
- 使用安全传输模式。在"QA iSPI 至 NNMi 和 NNMi 至 QA iSPI 的通信参数"对话框中,选择 **isSecure** 以进行安全通信。
- 不能修改 NNM iSPI Performance for QA 中的默认 HTTP 和 HTTPS 端口。
- <sup>l</sup> 如果激活了防火墙,查看以下文件找出需要打开的端口:
	- 对于 Windows:%NnmDataDir%\shared\qa\conf\nms-qa.ports.properties
	- 对于 Linux:  $$NnmDataDir/shared/qa/conf/nms-qa.ports.properties$
- 开始使用 NNM iSPI Performance for QA 之前, 请使用以下命令启动 QA 进程:

#### ovstart -c qajboss

- <sup>l</sup> 在启动发现和轮询之前,根据需要配置发现筛选。
- <sup>l</sup> 在发现之后,根据需要执行以下任务:
	- <sup>l</sup> 如果配置了影子路由器,则确定影子路由器的种子值,并设置影子路由器的 SNMP 共用字 符串。不要为物理路由器设置共用字符串。
	- <sup>l</sup> 配置探测器。
	- <sup>l</sup> 配置站点。
	- <sup>l</sup> 配置站点、QA 探测器或 QA 组的阈值。
	- <sup>l</sup> 导出站点、QA 组和阈值配置。可以手动编辑导出的 XML 文件。
	- <sup>l</sup> 导入站点、QA 组和阈值配置。

# <span id="page-21-0"></span>NNM iSPI Performance for QA 管理

- <sup>l</sup> NNM iSPI Performance for QA 允许您查看本地配置的 QA 探测器。还可以将事件从区域管理器 转发到全局管理器,在全局管理器上合并 QA 探测器。
- <sup>l</sup> 用以下命令备份和恢复配置信息和轮询的数据:
	- 备份: nnmbackup.ovpl
	- <sup>l</sup> 恢复:nnmrestore.ovpl

有关这些命令的信息,请参阅 NNMi 控制台中的 NNMi 文档库 > 参考页。

# <span id="page-22-0"></span>第 5 章: 在 HA 群集中安装和升级 NNM iSPI Performance for QA

可以在高可用性 (HA) 环境中安装 NNMi 和 NNM iSPI Performance for QA, 以便在监视设置中实现 冗余。在 HA 环境中配置 NNM iSPI Performance for QA 的先决条件与 NNMi 类似。有关信息,请参 阅《NNMi 10.20 部署参考》。

## <span id="page-22-1"></span>配置 NNM iSPI Performance for QA

可以为以下场景配置 NNM iSPI Performance for QA:

- <sup>l</sup> 在将 NNMi 配置为在 HA 环境下运行之前,在环境中安装 NNMi 和 NNM iSPI Performance for QA。请参阅在安装了 NNMi 和 iSPI [的一组系统中配置](#page-22-2) HA 群集 (第 23 页)。
- <span id="page-22-2"></span>• [在现有](#page-26-0) NNMi HA 群集环境中安装并配置 NNM iSPI Performance for QA。请参阅在现有 NNMi HA [群集环境中安装](#page-26-0) NNM iSPI Performance for QA (第 27 页)。

### 在安装了 NNMi 和 iSPI 的一组系统中配置 HA 群 集

如果将 NNMi 和 NNM iSPI Performance for QA 安装在至少两个系统上, 则可以创建 HA 群集, 并将 NNMi 和 iSPI 配置为在 HA 环境下运行。

<span id="page-22-3"></span>可以在 HA 环境中的主节点和辅助节点上配置 NNMi 和 NNM iSPI Performance for QA。有关如何在 HA 环境中安装 NNMi 的详细信息, 请参阅《NNMi 部署参考》。

### 在主节点上配置 NNM iSPI Performance for QA

要在主节点上配置 NNM iSPI Performance for QA, 请执行以下步骤:

- 1. 在主系统上安装 NNMi(带有必需的补丁程序)、NNM iSPI Performance for QA 和最新的 NNM iSPI Performance for QA 补丁程序(按给定顺序)。有关详细信息, 请参阅《NNMi 交互安装指 南》和《NNM iSPI Performance for QA 安装指南》。
- 2. 在系统上配置 HA 软件,并将 NNMi 配置为在 HA 环境下运行。有关将 NNMi 配置为在 HA 环 境下运行的信息,请参阅《NNMi 部署参考》。将 NNMi 配置为在 HA 环境下运行时, 不要 启动资源组(不要运行 nnmhastartrg.ovpl 命令)。如果资源组已启动, 请使用以下命令停止 该资源组:

在 Windows 上:

%NnmInstallDir%\misc\nnm\ha\nnmhastoprg.ovpl NNM <资源组>

在 Linux 上:

/opt/OV/bin/misc/nnm/ha/nnmhastoprg.ovpl NNM <资源组>

3. 在主(主动)节点上配置 NNM iSPI Performance for QA:

a. 运行以下命令查找虚拟主机名:

#### nnmofficialfqdn.ovpl

b. 在 /var/opt/OV/shared/qa/conf 或 %NnmdataDir%\shared\qa\conf 中修改以下文件, 将以 下参数的主机名替换为虚拟 FQDN:

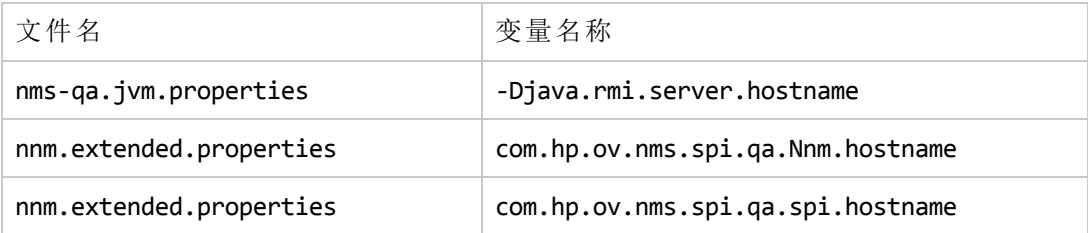

- c. 修改 %nnmdatadir%\nmsas\qa 或 /var/opt/OV/nmsas/qa 目录中的 server.properties 文 件,使之反映 NNMi 管理服务器的虚拟 FQDN(对于 java.rmi.server.hostname 和 nmsas.server.net.hostname.private 参数)。
- d. 修改 %nnminstalldir%\qa\server\conf 或 /opt/OV/qa/server/conf 目录中的 loginconfig.xml 文件,使之反映 NNMi 管理服务器的虚拟 FQDN:
	- <sup>o</sup> 用文本编辑器打开 login-config.xml 文件。
	- <sup>o</sup> 查找元素 <module-option name="nnmAuthUrl">。
	- 。修改元素中包含的字符串, 使之反映 NNMi 管理服务器的虚拟 FQDN。
	- <sup>o</sup> 保存该文件。
- e. 修改 %nnminstalldir%\qa\server\ 或 /opt/OV/qa/server/ 目录中的 server.properties 文 件, 使以下参数反映 NNMi 管理服务器的虚拟 FQDN:
	- <sup>o</sup> java.rmi.server.hostname
	- <sup>o</sup> nmsas.server.net.hostname.private
	- <sup>o</sup> jboss.host.name
	- <sup>o</sup> jboss.node.name
	- <sup>o</sup> jboss.qualified.host.name
	- <sup>o</sup> nmsas.server.net.hostname
	- <sup>o</sup> nmsas.server.net.hostname.http
- f. 如果修改了下面列出的任何文件,请在每个群集成员上复制它们:
	- 对于 Windows:

%NnmInstallDir%\qa\server\conf\logging.properties %NnmInstallDir%\qa\server\deploy\jboss-logging.xml %NnmDataDir%\nmsas\qa\conf\nms-auth-config.xml %NnmDataDir%\nmsas\qa\conf\nms-audit-config.xml %NnmDataDir%\shared\qa\conf\PingPair.conf %NnmDataDir%\shared\qa\conf\discovery.exclude %NnmDataDir%\shared\qa\conf\discovery.include 对于 Linux:

/var/opt/OV/qa/server/conf/logging.properties /var/opt/OV/qa/server/deploy/jboss-logging.xml /var/opt/OV/nmsas/qa/conf/nms-auth-config.xml

/var/opt/OV/nmsas/qa/conf/nms-audit-config.xml

/var/opt/OV/shared/qa/conf/PingPair.conf

/var/opt/OV/shared/qa/conf/discovery.exclude

/var/opt/OV/shared/qa/conf/discovery.include

g. 运行以下命令启动 NNMi HA 资源组:

对于 Windows:

%NnmInstallDir%\misc\nnm\ha\nnmhastartrg.ovpl NNM <资源组>

对于 Linux:

/opt/OV/misc/nnm/ha/nnmhastartrg.ovpl NNM <资源组>

有关详细信息,请参阅《NNMi 部署参考》指南。

NNM iSPI Performance for QA 和 NNMi 应该会在此步骤之后启动。如果 NNMi 或 NNM iSPI Performance for QA 未启动, 请参阅《NNMi 部署参考》中的"HA 配置疑难解答"。

h. 运行以下命令,将NNM iSPI Performance for QA配置为在 HA 群集下运行:

备注: 如果使用在安装 NNM iSPI Performance for QA 前已打开的 shell, 执行此命令可 能失败。要成功执行此命令,请在安装 NNM iSPI Performance for QA 后打开一个新的 shell。

对于 Windows:

%NnmInstallDir%\misc\nnm\ha\nnmhaconfigure.ovpl NNM -addon QASPIHA

对于 Linux:

/opt/OV/misc/nnm/ha/nnmhaconfigure.ovpl NNM -addon QASPIHA

### <span id="page-24-0"></span>在辅助节点上配置 NNM iSPI Performance for QA

要在辅助节点上配置 NNM iSPI Performance for QA, 请执行以下步骤:

- 1. 在辅助系统上安装 NNMi(带有必需的补丁程序)、NNM iSPI Performance for QA 和最新的 NNM iSPI Performance for QA 补丁程序(按给定顺序)。有关详细信息, 请参阅《NNMi 交互安装指 南》和《NNM iSPI Performance for QA 安装指南》。
- 2. 在辅助(被动)节点上配置 NNM iSPI Performance for QA:
	- a. 运行以下命令查找虚拟主机名:

#### nnmofficialfqdn.ovpl

b. 在 /var/opt/OV/shared/qa/conf 或 %NnmdataDir%\shared\qa\conf 中修改以下文件, 将以 下参数的主机名替换为虚拟 FQDN:

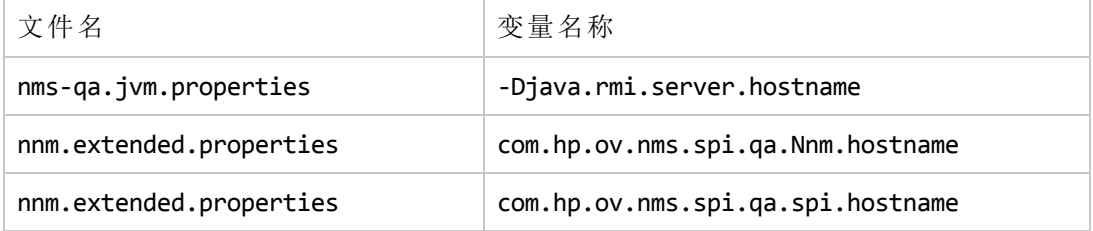

- c. 修改 %nnmdatadir%\nmsas\qa 或 /var/opt/OV/nmsas/qa 目录中的 server.properties 文 件,使之反映 NNMi 管理服务器的虚拟 FQDN(对于 java.rmi.server.hostname 和 nmsas.server.net.hostname.private 参数)。
- d. 修改 %nnminstalldir%\qa\server\conf 或 /opt/OV/qa/server/conf 目录中的 loginconfig.xml 文件,使之反映 NNMi 管理服务器的虚拟 FQDN:
	- <sup>o</sup> 用文本编辑器打开 login-config.xml 文件。
	- <sup>o</sup> 查找元素 < module-option name="nnmAuthUrl">。
	- <sup>o</sup> 修改元素中包含的字符串,使之反映 NNMi 管理服务器的虚拟 FQDN。
	- <sup>o</sup> 保存该文件。
- e. 修改 %nnminstalldir%\qa\server\ 或 /opt/OV/qa/server/ 目录中的 server.properties 文 件, 使以下参数反映 NNMi 管理服务器的虚拟 FQDN:
	- <sup>o</sup> java.rmi.server.hostname
	- <sup>o</sup> nmsas.server.net.hostname.private
	- <sup>o</sup> jboss.host.name
	- <sup>o</sup> jboss.node.name
	- <sup>o</sup> jboss.qualified.host.name
	- <sup>o</sup> nmsas.server.net.hostname
	- <sup>o</sup> nmsas.server.net.hostname.http
- f. 如果修改了下面列出的任何文件,请在每个群集成员上复制它们:

对于 Windows:

%NnmInstallDir%\qa\server\conf\logging.properties %NnmInstallDir%\qa\server\deploy\jboss-logging.xml %NnmDataDir%\nmsas\qa\conf\nms-auth-config.xml %NnmDataDir%\nmsas\qa\conf\nms-audit-config.xml %NnmDataDir%\shared\qa\conf\PingPair.conf %NnmDataDir%\shared\qa\conf\discovery.exclude %NnmDataDir%\shared\qa\conf\discovery.include 对于 Linux:

/var/opt/OV/qa/server/conf/logging.properties /var/opt/OV/qa/server/deploy/jboss-logging.xml /var/opt/OV/nmsas/qa/conf/nms-auth-config.xml /var/opt/OV/nmsas/qa/conf/nms-audit-config.xml /var/opt/OV/shared/qa/conf/PingPair.conf /var/opt/OV/shared/qa/conf/discovery.exclude /var/opt/OV/shared/qa/conf/discovery.include

g. 运行以下命令,将辅助节点上的 NNM iSPI Performance for QA 配置为在 HA 群集下运行: 对于 Windows:

%NnmInstallDir%\misc\nnm\ha\nnmhaconfigure.ovpl NNM -addon QASPIHA

对于 Linux:

/opt/OV/misc/nnm/ha/nnmhaconfigure.ovpl NNM -addon QASPIHA

- h. 如果 HA 群集中有其他辅助节点,则重复此过程。
- i. (可选)通过故障转移到被动节点,然后故障恢复到原始节点来测试配置。

### <span id="page-26-0"></span>在现有 NNMi HA 群集环境中安装 NNM iSPI Performance for QA

可以在 NNMi HA 群集环境中配置 NNM iSPI Performance for QA。有关如何在 HA 环境中安装 NNMi 的详细信息,请参阅《NNMi 部署参考》。

- 1. 确保 NNMi 正在主动节点上运行。
- 2. 登录到主动节点。
- 3. 在群集的主动节点上,执行以下步骤:
	- a. 通过将 maintenance 文件放置到以下目录中,将 NNMi 资源组置于 HA 维护模式:
		- 在 Windows 上:

%nnmdatadir%\hacluster\<资源组名称>

```
在 Linux 上:
```
\$NnmDataDir/hacluster/<资源组名称>

- b. 运行 ovstatus -c 以确保 ovjboss 正在运行。
- c. 安装最新的 NNMi 补丁程序、NNM iSPI Performance for QA 和最新的 NNM iSPI Performance for QA 补丁程序(按给定顺序)。但是,不要启动 iSPI。
- d. 通过运行以下命令启动 'qajboss' 服务:
	- 对于 Windows:

%NnmInstallDir%\bin\ovstart -c qajboss

对于 Linux:

<span id="page-26-1"></span>/opt/OV/bin/ovstart -c qajboss

- 4. 在群集的被动节点上,执行以下步骤:
	- a. 通过将 maintenance 文件放置到以下目录中,将 NNMi 资源组置于 HA 维护模式: %nnmdatadir%\hacluster\<资源组名称>

\$NnmDataDir/hacluster/<资源组名称>

- b. 安装最新的 NNMi 补丁程序、NNM iSPI Performance for QA 和最新的 NNM iSPI Performance for QA 补丁程序(按给定顺序)。但是,不要启动 iSPI。
- c. 如果修改了下面列出的任何文件,请在每个群集成员上复制它们:
	- 对于 Windows:

%NnmInstallDir%\qa\server\conf\logging.properties %NnmInstallDir%\qa\server\deploy\jboss-logging.xml %NnmDataDir%\nmsas\qa\conf\nms-auth-config.xml %NnmDataDir%\nmsas\qa\conf\nms-audit-config.xml %NnmDataDir%\shared\qa\conf\PingPair.conf %NnmDataDir%\shared\qa\conf\discovery.exclude %NnmDataDir%\shared\qa\conf\discovery.include 对于 Linux:

/var/opt/OV/qa/server/conf/logging.properties /var/opt/OV/qa/server/deploy/jboss-logging.xml /var/opt/OV/nmsas/qa/conf/nms-auth-config.xml /var/opt/OV/nmsas/qa/conf/nms-audit-config.xml /var/opt/OV/shared/qa/conf/PingPair.conf /var/opt/OV/shared/qa/conf/discovery.exclude /var/opt/OV/shared/qa/conf/discovery.include

- <span id="page-27-0"></span>d. 删除在[步骤](#page-26-1) a 中添加的 maintenance 文件。
- 5. 如果群集中有多个节点,请为每个被动节点重复[步骤](#page-26-1) a 到[步骤](#page-27-0) d。
- 6. 删除在[步骤](#page-30-1) 3a 中添加的主动节点上的 maintenance 文件。
- 7. (仅在 Windows 上)从 Failover Cluster Manager 关闭并重新启动高可用性群集,并确保所有 NNMi 服务在主动节点上处于"正在运行"状态。
- 8. 首先在主动服务器上运行以下命令,然后在所有被动服务器上:

对于 Windows:

%NnmInstallDir%\misc\nnm\ha\nnmhaconfigure.ovpl NNM -addon QASPIHA

对于 Linux:

/opt/OV/misc/nnm/ha/nnmhaconfigure.ovpl NNM -addon QASPIHA

备注:运行 nnmhaconfigure.ovpl 命令可更新 server.properties 文件中的虚拟主机名。 但是,建议在配置高可用性群集后检查以下各项:

a. 在 /var/opt/OV/shared/qa/conf 或 %nnmdatadir%\shared\qa\conf 目录中检查以下各 项:

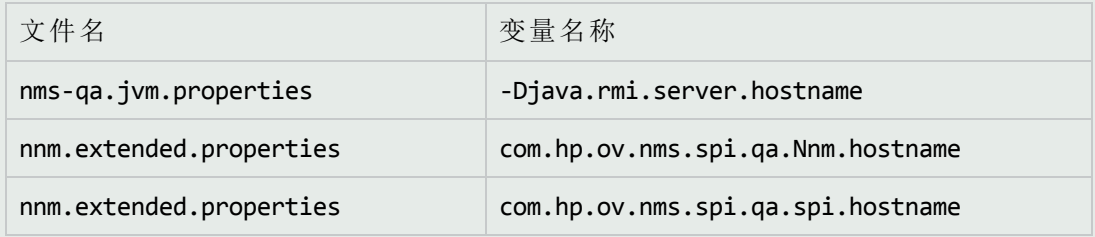

- b. 在 %nnminstalldir%\qa\server\conf 或 /opt/OV/qa/server/conf 目录中,用文本编辑 器打开 login-config.xml 文件。查找元素 <module-option name="nnmAuthUrl">, 然 后修改该元素中包含的字符串,使之反映 NNMi 管理服务器的虚拟 FQDN。
- c. 在 %nnmdatadir%\nmsas\qa 或 /var/opt/OV/nmsas/qa 目录中,检查 java.rmi.server.hostname 和 nmsas.server.net.hostname.private 参数。
- d. 在 %nnminstalldir%\qa\server\ 或 /opt/OV/qa/server/ 目录的 server.properties 文 件中检查以下参数:
	- <sup>o</sup> java.rmi.server.hostname
	- <sup>o</sup> nmsas.server.net.hostname.private
	- <sup>o</sup> jboss.host.name
	- <sup>o</sup> jboss.node.name
	- <sup>o</sup> jboss.qualified.host.name

```
o nmsas.server.net.hostname
```
- <sup>o</sup> nmsas.server.net.hostname.http
- 9. 通过运行以下命令,验证是否成功注册 NNM iSPI Performance for QA:

```
在 Windows 上:
```
%nnminstalldir%\misc\nnm\ha\nnmhaclusterinfo.ovpl –config NNM –get NNM\_ADD\_ON\_ PRODUCTS

```
在 Linux 上:
```

```
/opt/OV/misc/nnm/ha/nnmhaclusterinfo.ovpl –config NNM –get NNM_ADD_ON_PRODUCTS
```
- 10. 在群集的主动节点上,执行以下步骤:
	- a. 通过将维护文件放置到以下目录中,将 NNMi 资源组置于 HA 维护模式:

```
在 Windows 上:
```
%nnmdatadir%\hacluster\<资源组名称>

```
在 Linux 上:
```
\$NnmDataDir/hacluster/<资源组名称>

b. 通过运行以下命令停止 'qajboss' 服务:

```
对于 Windows:
```
%NnmInstallDir%\bin\ovstop -c qajboss

```
对于 Linux:
```
/opt/OV/bin/ovstop -c qajboss

```
c. 通过运行以下命令启动 'qajboss' 服务:
```

```
对于 Windows:
```
%NnmInstallDir%\bin\ovstart -c qajboss

```
对于 Linux:
```
/opt/OV/bin/ovstart -c qajboss

<span id="page-28-0"></span>d. 删除在[步骤](#page-28-1) a 中添加的 maintenance 文件。

# 在 HA 群集中升级 NNM iSPI Performance for QA

要在 HA 群集中将 NNM iSPI Performance for QA 升级到版本 10.20,请执行以下步骤:

- 1. 在群集的主动节点上,执行以下步骤:
	- a. 通过将 maintenance 文件放置到以下目录中,将 NNMi 资源组置于 HA 维护模式: 在 Windows 上

%nnmdatadir%\hacluster\<资源组名称>

在 Linux 上

/var/opt/OV/hacluster/<资源组名称>

b. 将 NNMi 升级到版本 10.20(带有必需的补丁程序)。有关详细信息,请参阅《NNMi 部署参

考》。

- c. 运行 ovstatus -c 以确保 ovjboss 正在运行。
- d. 将 NNM iSPI Performance for QA 升级到版本 10.20, 然后安装最新的 NNM iSPI Performance for QA 补丁程序。但是,不要启动任何 iSPI 进程。
- e. 确保 /var/opt/OV/shared/qa/conf 或 %NnmdataDir%\shared\qa\conf 中以下文件的以下参 数包含虚拟 FQDN:

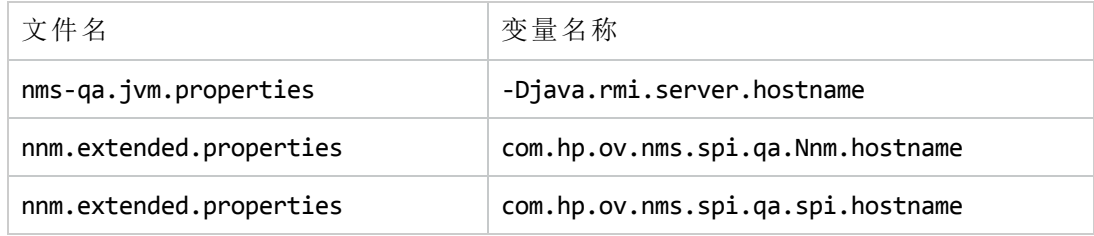

- f. 确保 %nnmdatadir%\nmsas\qa 或 /var/opt/OV/nmsas/qa 目录中的 server.properties 文件 包含 NNMi 管理服务器的虚拟 FQDN(对于 java.rmi.server.hostname 和 nmsas.server.net.hostname.private 参数)。
- g. 修改 %nnminstalldir%\qa\server\conf 或 /opt/OV/qa/server/conf 目录中的 loginconfig.xml 文件,使之反映 NNMi 管理服务器的虚拟 FQDN:
	- <sup>o</sup> 用文本编辑器打开 login-config.xml 文件。
	- <sup>o</sup> 查找元素 <module-option name="nnmAuthUrl">。
	- <sup>o</sup> 修改元素中包含的字符串,使之反映 NNMi 管理服务器的虚拟 FQDN。
	- <sup>o</sup> 保存该文件。
- h. 运行以下命令:

#### <span id="page-29-0"></span>ovstart -c qajboss

- 2. 在群集的被动节点上,执行以下步骤:
	- a. 通过将 maintenance 文件放置到以下目录中,将 NNMi 资源组置于 HA 维护模式:
		- 在 Windows 上

%nnmdatadir%\hacluster\<资源组名称>

在 Linux 上

/var/opt/OV/hacluster/<资源组名称>

- b. 将 NNMi 升级到版本 10.20(带有必需的补丁程序)。有关详细信息,请参阅《NNMi 部署参 考》。
- c. 将 NNM iSPI Performance for QA 升级到版本 10.20, 然后安装最新的 NNM iSPI Performance for QA 补丁程序。但是,不要启动任何进程。
- d. 确保 /var/opt/OV/shared/qa/conf 或 %NnmdataDir%\shared\qa\conf 中以下文件的以下参 数包含虚拟 FQDN:

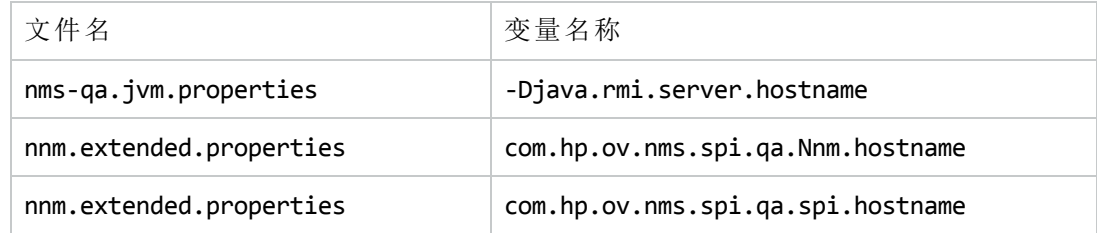

- e. 确保 %nnmdatadir%\nmsas\qa 或 /var/opt/OV/nmsas/qa 目录中的 server.properties 文件 包含 NNMi 管理服务器的虚拟 FQDN(对于 java.rmi.server.hostname 和 nmsas.server.net.hostname.private 参数)。
- f. 修改 %nnminstalldir%\qa\server\conf 或 /opt/OV/qa/server/conf 目录中的 loginconfig.xml 文件,使之反映 NNMi 管理服务器的虚拟 FQDN:
	- <sup>o</sup> 用文本编辑器打开 login-config.xml 文件。
	- <sup>o</sup> 查找元素 <module-option name="nnmAuthUrl">。
	- <sup>o</sup> 修改元素中包含的字符串,使之反映 NNMi 管理服务器的虚拟 FQDN。 <sup>o</sup> 保存该文件。
- 3. 在每个被动节点上重复[步骤](#page-29-0) 2。
- 4. 从群集的所有被动节点中删除 maintenance 文件。
- <span id="page-30-0"></span>5. 从主动节点中删除 maintenance 文件。

## 调整超时参数

必须根据使用的群集软件类型,调整 HA 部署的超时参数。

为 Veritas Cluster Software 调整的重要超时参数列在下面:

- OfflineTimeout
- OnlineTimeout
- MonitorTimeout
- 为 Windows Cluster Manager 软件调整的重要超时参数列在下面:
- PendingTimeout
- <sup>l</sup> 死锁超时参数

<span id="page-30-1"></span>在同一 NNMi 管理服务器上安装了两个或更多 NNM iSPI 产品时, 必须专门修改或调整这些参 数。

# 修补 HA 下的 NNM iSPI Performance for QA

如果已将 NNMi 和 NNM iSPI Performance for QA 配置为在 HA 群集中运行, 则必须按照此部分应用 必需的补丁程序(应用于 NNMi 和 NNM iSPI Performance for QA)。

要为 NNMi 和 NNM iSPI Performance for QA 应用补丁程序, 请执行以下步骤:

1. 确定 HA 群集中的哪个节点是主动节点:

• Windows:

%NnmInstallDir%\misc\nnm\ha\nnmhaclusterinfo.ovpl -group <资源组> -activeNode

 $\bullet$  Linux:

\$NnmInstallDir/misc/nnm/ha/nnmhaclusterinfo.ovpl -group <资源组> -activeNode

2. 在主动节点上,通过创建以下文件将 NNMi HA 资源组置于维护模式:

部署参考 第 5 章: 在 HA 群集中安装和升级 NNM iSPI Performance for QA

• Windows:

%NnmDataDir%\hacluster\<资源组>\maintenance

 $\bullet$  Linux:

\$NnmDataDir/hacluster/<资源组>/maintenance 包括 NORESTART 关键字。

- 3. 在所有被动节点上,通过创建以下文件将 NNMi HA 资源组置于维护模式:
	- Windows: %NnmDataDir%\hacluster\<资源组>\maintenance
	- $\bullet$  Linux: \$NnmDataDir/hacluster/<资源组>/maintenance 包括 NORESTART 关键字。
- 4. 在主动节点上,执行以下步骤:
	- a. 停止 NNMi:

ovstop -c

- b. 通过执行磁盘复制备份共享磁盘。
- c. 可选。使用 nnmbackup.ovpl 命令或其他数据库命令备份所有 NNMi 数据。例如: nnmbackup.ovpl -type offline -scope all -target nnmi\_backups 有关此命令的详细信息,请参阅《NNMi 部署参考》中的"NNMi 备份和恢复工具"部分。
- d. 向系统应用合适的 NNMi 和 NNM iSPI 补丁程序。
- e. 启动 NNMi:
	- ovstart -c
- f. 验证 NNMi 是否正确启动:

所有 NNMi 服务都应该显示状态 RUNNING。

- 5. 在每个被动节点上,向系统应用合适的补丁程序。
- 6. 在所有被动节点上,通过从这些节点删除维护文件使 NNMi HA 资源组退出维护模式。
- <span id="page-31-0"></span>7. 在主动节点上,通过从该节点删除维护文件使 NNMi HA 资源组退出维护模式。

## 取消配置 HA 群集中的 NNM iSPI Performance for QA

要从 HA 群集环境删除 NNM iSPI Performance for QA, 请先从辅助节点删除 NNM iSPI Performance for QA,然后从主节点删除。

要在 HA 群集环境中删除 NNM iSPI Performance for QA,请执行以下步骤:

1. 运行以下命令以删除 NNM iSPI Performance for QA:

对于 Windows:

ovstatus -c

%NnmInstallDir%\misc\nnm\ha\nnmhaunconfigure.ovpl NNM -addon QASPIHA 对于 Linux:

<span id="page-32-1"></span>\$NnmInstallDir/misc/nnm/ha/nnmhaunconfigure.ovpl NNM -addon QASPIHA

- 2. 在群集的主动节点上,执行以下步骤:
	- a. 通过将维护文件放置到以下目录中,将 NNMi 资源组置于 HA 维护模式: 在 Windows 上:

%nnmdatadir%\hacluster\<资源组名称>

在 Linux 上:

\$NnmDataDir/hacluster/<资源组名称>

b. 通过运行以下命令停止 'qajboss' 服务:

对于 Windows:

%NnmInstallDir%\bin\ovstop -c qajboss

对于 Linux:

/opt/OV/bin/ovstop -c qajboss

c. 通过运行以下命令启动 'qajboss' 服务:

对于 Windows:

```
%NnmInstallDir%\bin\ovstart -c qajboss
```
对于 Linux:

/opt/OV/bin/ovstart -c qajboss

- d. 删除在[步骤](#page-32-1) a 中添加的 maintenance 文件。
- <span id="page-32-0"></span>3. 从 HA 群集环境中删除 NNMi。有关信息,请参阅《NNMi 部署参考》。

### 在 HA 外部运行 NNM iSPI Performance for QA

要在 HA 群集环境外部运行 NNM iSPI Performance for QA:

- 1. 按《NNMi 部署参考》的"使用现有数据库在 HA 外部运行 NNMi"部分中的步骤执行操作。但 是,不要启动这些进程。
- 2. 确保 NNMi 不在运行。如果 NNMi 正在运行,请运行以下命令停止它:

ovstop -c

备注:必要时,可备份位于 %NnmDataDir%\log\QA 或 /var/opt/OV/log/QA 的所有旧 QA 日 志文件。

3. 运行以下命令查找主机名:

nnmofficialfqdn.ovpl

- 4. 在为 HA 群集环境配置 NNM iSPI Performance for QA 时经过修改、将主机名替换为虚拟 FQDN 的所有文件中将虚拟 FQDN 替换为主机名。
- 5. 在 %NnmDataDir%\log\ 或 /var/opt/OV/log 下创建名为 QA 的文件夹。
- 6. 运行以下命令启动 NNMi:

ovstart -c

# <span id="page-33-0"></span>第6章:在应用程序故障转移环境中 部署 NNM iSPI Performance for QA

配置 NNM iSPI Performance for QA 用于应用程序故障转移的配置任务与配置 NNMi 用于应用程序 故障转移的配置任务类似。有关这些配置任务的信息,请参考《NNMi 部署参考》指南。

<span id="page-33-1"></span>备注:主服务器和备用服务器上的 Web 服务客户端用户名和密码必须相同。

# 使用 Oracle 数据库时部署 NNM iSPI Performance for QA 用于应用程序故障转移

### <span id="page-33-2"></span>场景 1: NNM iSPI Performance for QA 随 NNMi 安 装,且在 NNMi 上配置了应用程序故障转移

在此场景中,可做如下假定:

- <sup>l</sup> 在系统 1 上以主服务器模式安装了 NNMi。
- <sup>l</sup> 在系统 2 上以辅助服务器模式安装了 NNMi。
- 已安装了 Oracle, 并且为应用程序故障转移环境启用了主服务器和辅助服务器。

按照以下步骤在应用程序故障转移环境中部署 NNM iSPI Performance for QA:

- 1. 在系统 1 上启动 NNMi 作为主服务器,并在系统 1 上安装 NNM iSPI Performance for QA。
- 2. 按《HPE Network Node Manager iSPI Performance for Quality Assurance Software 安装指南》中说 明的步骤安装带 Oracle 数据库的 NNM iSPI Performance for QA。
- 3. 在系统 1 或系统 2 上合并密钥库,并将密钥库复制到另一系统。有关如何合并密钥库并将 它们复制到另一系统的信息,请参阅《NNMi 部署参考》。
- 4. 在系统 1 上停止 NNMi。
- 5. 在系统 2 上停止 NNMi。
- 6. 在系统 2 上安装 NNM iSPI Performance for QA。

要在辅助服务器(系统 2)上安装 NNM iSPI Performance for QA, 请提供主服务器(系统 1)上使用 的同一数据库实例。

配置 NNM iSPI Performance for QA 以用于系统 1 和系统 2 之间的应用程序故障转移。配置 NNM iSPI Performance for QA 用于应用程序故障转移的步骤与配置 NNMi 用于应用程序故障转移的步骤 类似。有关如何配置 NNM iSPI Performance for QA 用于应用程序故障转移的信息,请参阅《NNMi 部署参考》。

## <span id="page-34-0"></span>场景 2: 在配置 NNMi 用于应用程序故障转移之后 安装 NNM iSPI Performance for QA

- 1. 从 NNMi 主服务器和辅助服务器删除应用程序故障转移的配置。
- 2. 恢复特定于主服务器和辅助服务器的旧密钥库和信任库。
- 3. 在主服务器和辅助服务器上安装 NNM iSPI Performance for QA。
- <span id="page-34-1"></span>4. 按《NNMi 部署参考》指南中记录的说明将 NNMi 配置为应用程序故障转移模式。此后, NNM iSPI Performance for QA 将自动配置为应用程序故障转移模式。

# 使用嵌入式 PostgreSQL 数据库时部署 NNM iSPI Performance for QA 用于应用程序 故障转移

## <span id="page-34-2"></span>场景 1: NNM iSPI Performance for QA 随 NNMi 安 装,且在 NNMi 上配置了应用程序故障转移

在此场景中,可做如下假定:

NNM iSPI Performance for QA 和 NNMi 均安装在独立系统上。

<span id="page-34-3"></span>如果配置 NNMi 用于应用程序故障转移,则会自动配置 NNM iSPI Performance for QA 用于应用程 序故障转移。

### 场景 2: 在配置 NNMi 用于应用程序故障转移之后 安装 NNM iSPI Performance for QA

- 1. 从主服务器和辅助服务器删除 NNMi 应用程序故障转移。
- 2. 恢复特定于主服务器和辅助服务器的旧密钥库和信任库。有关说明,请参阅《NNMi 部署参 考》指南中的内容。
- 3. 在主服务器和辅助服务器上安装 NNM iSPI Performance for QA。
- <span id="page-34-4"></span>4. 按《NNMi 部署参考》指南中记录的说明将 NNMi 配置为应用程序故障转移模式。此后, NNM iSPI Performance for QA 将自动配置为应用程序故障转移模式。

## 在应用程序故障转移环境中修补 NNM iSPI Performance for QA

如果已将 NNMi 和 NNM iSPI Performance for QA 10.20 配置为在应用程序故障转移环境中运行, 则 必须按照此部分应用必需的补丁程序(应用于 NNMi 和 NNM iSPI Performance for QA)。

<span id="page-35-0"></span>两个 NNMi 管理服务器必须运行同一 NNMi 版本和补丁程序级别。要向活动和备用 NNMi 管理服 务器添加补丁程序,请使用以下过程:

### 为应用程序故障转移应用补丁程序(关闭活动和备用服务 器)

如果您不担心网络监视干扰,则可以使用此过程。

此过程会导致在修补过程中两个 NNMi 管理服务器在一段时间内处于非活动状态。要向配置为 应用程序故障转移的 NNMi 管理服务器应用补丁程序,请执行以下步骤:

- 1. 为预防起见,请先备份活动和备用 NNMi 管理服务器上的 NNMi 数据后再继续。有关信息, 请参阅《NNMi 部署参考》中的"NNMi 备份和恢复工具"。
- 2. 为预防起见, 请在活动 NNMi 管理服务器上执行以下步骤:
	- a. 运行 nnmcluster 命令。
	- b. 仅嵌入式数据库:NNMi 提示您之后,输入 **dbsync**,然后按 **Enter**。查看显示的信息,确 保包含以下消息:

ACTIVE\_DB\_BACKUP:表示活动 NNMi 管理服务器正在执行新的备份。

ACTIVE\_NNM\_RUNNING: 表示活动 NNMi 管理服务器已完成先前消息所提及的备份。

STANDBY READY: 显示备用 NNMi 管理服务器的先前状态。

STANDBY\_RECV\_DBZIP: 表示备用 NNMi 管理服务器正在接收来自活动 NNMi 管理服务器的 新备份。

STANDBY\_READY: 表示备用 NNMi 管理服务器已就绪,一旦活动 NNMi 管理服务器失败即 可执行。

- 3. 在活动和备用 NNMi 管理服务器上运行 nnmcluster -halt 命令。这样将关闭活动和备用 NNMi 管理服务器上的所有 nnmcluster 进程。
- 4. 要验证是否没有 nnmcluster 节点在任何一个服务器上运行, 请在活动和备用 NNMi 管理服务 器上完成以下步骤:
	- a. 运行 nnmcluster 命令。
	- b. 验证是否除了标记的节点 (SELF) 之外,不存在其他 nnmcluster 节点。
	- c. 运行 exit 或 quit 停止您启动的交互 nnmcluster 进程。
- 5. 在活动 NNMi 管理服务器上,注释掉 nms-cluster.properties 文件中的 com.hp.ov.nms.cluster.name 参数。
	- a. 编辑以下文件:

在 Windows 上:

%NnmDataDir%\shared\nnm\conf\props\nms-cluster.properties

 $#$  Linux  $\pm$ :

/var/opt/OV/shared/nnm/conf/props/nms-cluster.properties

- b. 注释掉 com.hp.ov.nms.cluster.name 参数。
- c. 保存更改。
- 6. 使用 NNM iSPI Performance for QA 补丁程序提供的说明向活动 NNMi 管理服务器应用 NNMi 和 该补丁程序。
- 7. 在活动 NNMi 管理服务器上, 取消 nms-cluster.properties 文件中的 com.hp.ov.nms.cluster.name 参数的注释。

a. 编辑以下文件:

在 Windows 上:

%NnmDataDir%\shared\nnm\conf\props\nms-cluster.properties

在 Linux 上:

/var/opt/OV/shared/nnm/conf/props/nms-cluster.properties

- b. 取消 com.hp.ov.nms.cluster.name 参数的注释。
- c. 保存更改。
- 8. 在活动 NNMi 管理服务器上运行 nnmcluster –daemon 命令。
- 9. 运行 nnmcluster -dbsync 命令以创建新备份。
- 10. 在备用 NNMi 管理服务器上,注释掉 nms-cluster.properties 文件中的 com.hp.ov.nms.cluster.name 参数。
- 11. 向备用 NNMi 管理服务器应用 NNMi 和 NNM iSPI Performance for QA 补丁程序。
- 12. 在备用 NNMi 管理服务器上,取消 nms-cluster.properties 文件中的 com.hp.ov.nms.cluster.name 参数的注释。
- <span id="page-36-0"></span>13. 在备用 NNMi 管理服务器上运行 nnmcluster -daemon 命令。

## 禁用 NNM iSPI Performance for QA 的应用 程序故障转移

要禁用 NNM iSPI Performance for QA 的应用程序故障转移, 请执行以下步骤:

- 1. 按《NNMi 部署参考》的"禁用 NNMi 的应用程序故障转移"部分中讨论的步骤,禁用 NNM iSPI Performance for QA 的应用程序故障转移。
- 2. 恢复在配置系统的应用程序故障转移之前所备份的系统密钥库和信任库。

# <span id="page-37-0"></span>第 7 章: 在全局网络管理环境中部署 NNM iSPI Performance for QA

NNM iSPI Performance for QA 中的全局网络管理 (GNM) 功能在需要监视整体网络性能的大型企业 网络中很有用。考虑这样的场景:在若干地理位置或站点中的多个 NNMi 管理服务器上部署 HPE Network Node Manager iSPI Performance for Quality Assurance Software。在每个 NNMi 管理服务 器中都发现和监视 QA 探测器。但是,您可能希望在一个 QA 探测器库存视图中监视两个或更多 NNMi 管理服务器的 QA 探测器。在这样的实例中,可以指定特定的 NNMi 管理服务器为全局管 理器,它允许您监视其他 NNMi 管理服务器(称为区域管理器)中发现的 QA 探测器。GNM 功能使 您能纵览企业网络中所有区域管理器的整体视图。

NNM iSPI Performance for QA 扩展了 NNMi 全局管理器的功能,并提供集中视图,以方便监视分 布式网络环境中的多个区域管理器。NNM iSPI Performance for QA 允许您使用 Quality Assurance 全 局网络管理配置表单配置区域管理器连接。建立连接之后,可以从全局管理器的 QA 探测器视 图查看和监视区域管理器上发现的 QA 探测器。

有关如何配置 NNM iSPI Performance for QA 区域管理器的详细信息,请参阅《HPE Network Node Manager iSPI Performance for Quality Assurance Software 联机帮助》中的主题"NNM iSPI Performance for QA 全局网络管理配置"。

## <span id="page-37-1"></span>将全局管理器连接到区域管理器

可将区域管理器连接添加到全局管理器。必须先在 NNMi 中建立区域管理器连接,才能在 NNM iSPI Performance for QA 中配置该连接。确保网络环境中参与全局网络管理的所有 NNMi 管理服务 器(全局管理器和区域管理器)的内部时钟都以通用时间同步。在 NNMi 中配置的全局管理器和区 域管理器在 NNM iSPI Performance for QA 中必须相同。例如, NNMi 中的区域管理器在 NNM iSPI Performance for QA 中不能为全局管理器。而且,必须确保在 NNM iSPI Performance for QA 中指定 的区域管理器连接名称与在 NNMi 中指定的连接名称相同。有关添加区域管理器连接的详细信 息,请参阅《HPE Network Node Manager iSPI Performance for Quality Assurance Software 联机帮助》 中的"添加区域管理器连接"主题。

添加区域管理器连接时,还必须决定用于监视区域管理器上的公用 QA 探测器的连接顺序。全 局管理器会考虑第一个连接的区域管理器的公用 QA 探测器,而忽略以后配置的区域管理器的 公用 QA 探测器。

## <span id="page-37-2"></span>断开全局管理器和区域管理器之间的通信

通常,不打算永久使用全局管理器或长期停止全局管理器的使用时,可以关闭全局管理器。在 这样的实例中,必须检查全局管理器是否对区域管理器作出了任何有效订购。在关闭全局管理 器之前,必须断开相关区域管理器的连接。有关删除区域管理器连接的详细信息,请参阅 《HPE Network Node Manager iSPI Performance for Quality Assurance Software 联机帮助》中的"删除 现有区域管理器"主题。

<span id="page-38-0"></span>部署场景

对于以下可能的场景, 您可以在 GNM 环境中部署 NNMi 和 NNM iSPI Performance for QA:

- <sup>l</sup> 在全局管理器和区域管理器上部署 NNMi 和 NNM iSPI Performance for QA
- <sup>l</sup> 在全局管理器上只部署 NNMi,在区域管理器上部署 NNMi 和 NNM iSPI Performance for QA
- <sup>l</sup> 在全局管理器上部署 NNMi 和 NNM iSPI Performance for QA,在区域管理器上只部署 NNMi
- <sup>l</sup> 在应用程序故障转移环境中部署全局管理器或区域管理器

<span id="page-38-1"></span>有关在全局网络管理环境中部署的详细信息,请参阅《HPE Network Node Manager i Software 部署 参考》中的主题"全局网络管理"。

### 在全局管理器和区域管理器上部署 NNMi 和 NNM iSPI Performance for QA

可以在全局管理器和区域管理器上安装并配置 NNMi 和 NNM iSPI Performance for QA。有关配置 步骤的信息,请参阅《NNMi 联机帮助》和《HPE Network Node Manager iSPI Performance for Quality Assurance Software 联机帮助》。下图表示部署场景,其中在全局管理器 (G1) 和区域管理 器(R1、R2 和 R3)上配置 NNMi 和 NNM iSPI Performance for QA。在此部署场景中,所有区域管理 器(R1、R2 和 R3)都将 QA 探测器信息发送到全局管理器 (G1)。可从 G1 查看以下信息:

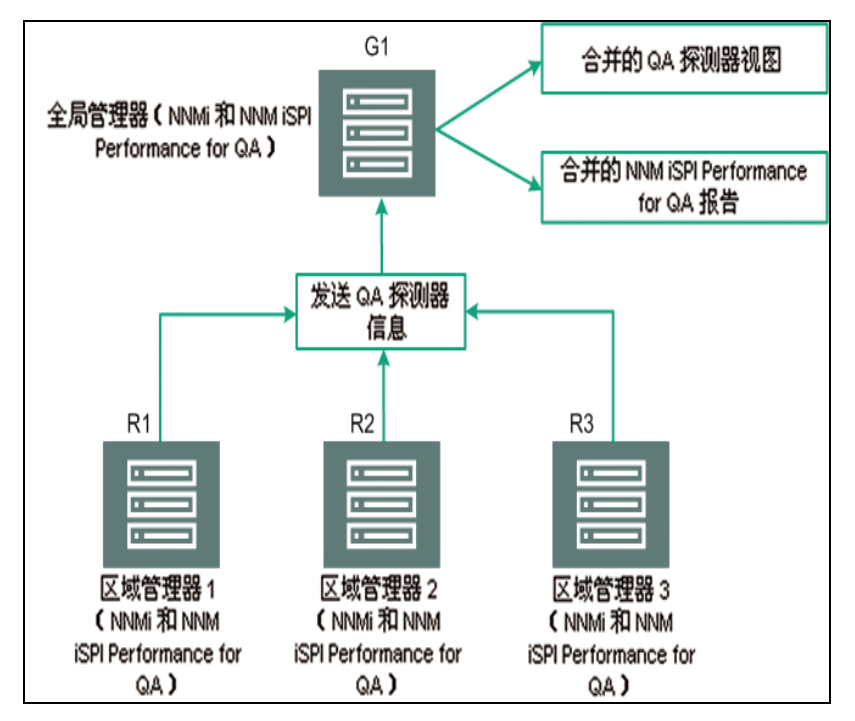

合并的 NNM iSPI Performance for QA 拓扑:所有区域管理器(R1、R2 和 R3)都将 QA 探测器信息发 送到全局管理器 (G1)。

合并的 NNM iSPI Performance for QA 报告:可以查看合并的 NNM iSPI Performance for QA 报告。

### <span id="page-39-0"></span>在全局管理器上只部署 NNMi,在区域管理器上部 署 NNMi 和 NNM iSPI Performance for QA

您可以在全局管理器上安装并配置 NNMi, 在区域管理器上安装并配置 NNMi 和 NNM iSPI Performance for QA。有关配置步骤的信息,请参阅《HPE Network Node Manager i Software 联机帮 助》和《HPE Network Node Manager iSPI Performance for Quality Assurance Software 联机帮助》。下 图表示部署场景, 其中在全局管理器 (G1) 上配置 NNMi, 在区域管理器(R1、R2 和 R3)上配置 NNMi 和NNM iSPI Performance for QA:

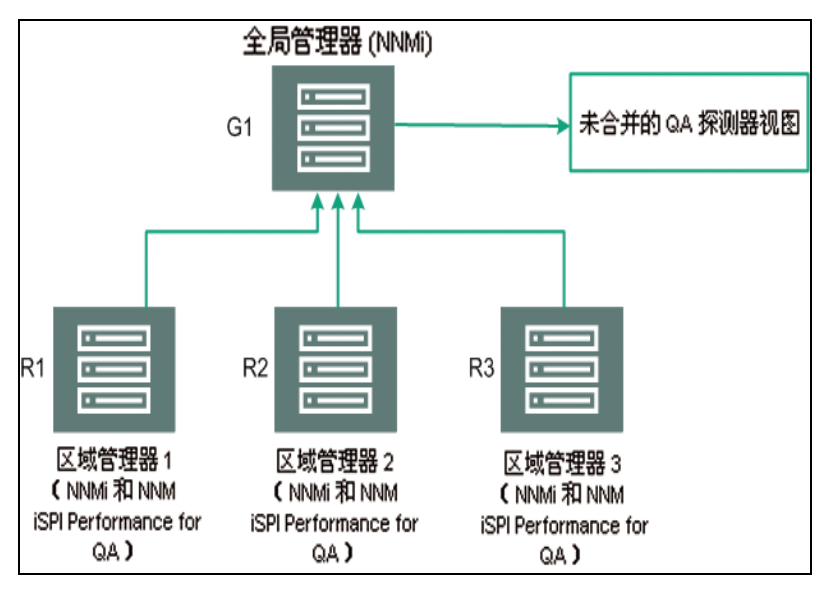

在此部署场景中,所有区域管理器(R1、R2 和 R3)都发现在区域管理器(R1、R2 和 R3)管理的网 络中配置的 QA 探测器。NNM iSPI Performance for QA 在 G1 上不可用, 因此没有建立 G1 和区域 管理器之间的通信。由此,来自区域管理器的 NNM iSPI Performance for QA 节点在 G1 库存中不 可用。此外,在全局管理器库存中无聚合 NNM iSPI Performance for QA 报告可用。

### <span id="page-39-1"></span>在全局管理器上部署 NNMi 和 NNM iSPI Performance for QA, 在区域管理器上部署 NNMi

可以在全局管理器上安装并配置 NNMi 和 NNM iSPI Performance for QA, 在区域管理器上只安装 并配置 NNMi。有关配置步骤的信息,请参阅《NNMi 联机帮助》和《HPE Network Node Manager iSPI Performance for Quality Assurance Software 联机帮助》。下图表示部署场景, 其中在全局管理 器 (G1) 上配置 NNMi 和 NNM iSPI Performance for QA, 在区域管理器(R1、R2 和 R3)上配置 NNMi:

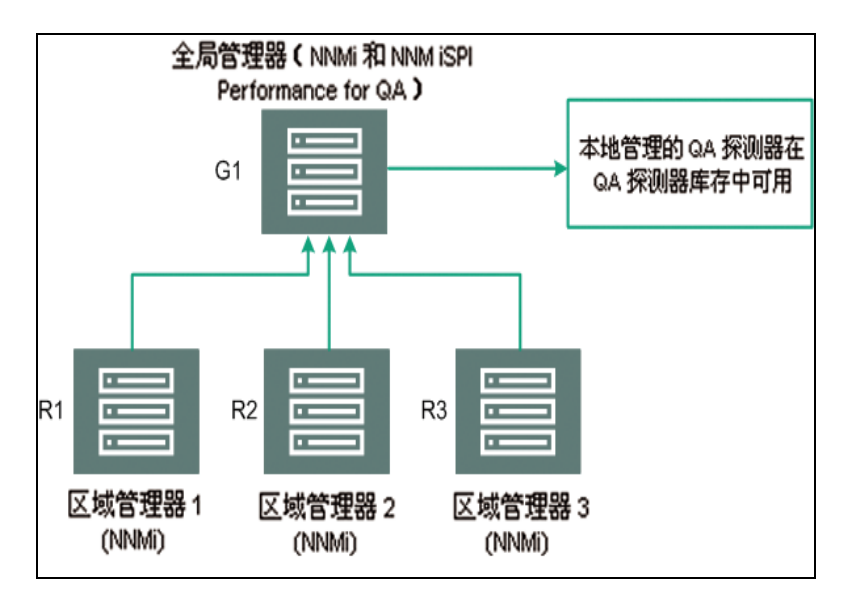

<span id="page-40-0"></span>在此部署场景中,只有本地管理的 QA 探测器在 QA 探测器库存中可用。

### 在应用程序故障转移环境中部署全局管理器或区 域管理器

当 NNM iSPI Performance for QA 区域管理器处于应用程序故障转移环境中时,请使用 ORDERING 参 数确定建立连接的优先级。例如,在应用程序故障转移期间, ORDERING 参数值为 1 的区域管理 器建立连接的优先级高于 ORDERING 参数值为 2 的区域管理器, 依此类推。

要在应用程序故障转移环境中部署 NNM iSPI Performance for QA,请执行以下步骤:

- 1. 使用 Quality Assurance 全局网络管理配置表单配置区域管理器连接
- 2. 添加两个区域管理器连接,并提供两个主机名。
- 3. 使用 ORDERING 参数为两个区域管理器赋予不同的值。

每当在区域管理器上发生应用程序故障转移时,全局管理器始终用最低顺序值建立下一个连 接。

您可以使用使用 Oracle 数据库时部署 NNM iSPI Performance for QA [用于应用程序故障转移](#page-33-1) (第 34 [页](#page-33-1))和使用嵌入式 PostgreSQL 数据库时部署 NNM iSPI Performance for QA [用于应用程序故障转移](#page-34-1) (第 [35](#page-34-1) 页)中记录的步骤在应用程序故障转移环境中配置区域管理器。

### <span id="page-40-1"></span>GNM 环境中的发现

<span id="page-40-2"></span>GNM 环境中的发现根据您发现探测器时遵循的顺序触发。下面列出了两种可能的部署场景:

### 场景 1

创建区域管理器与全局管理器的连接,然后在区域管理器中将节点作为种子。在这种情况下, 在区域管理器上发现的探测器自动传播到全局管理器。

### <span id="page-41-0"></span>场景 2

可在 NNMi 管理服务器上发现探测器,然后将 NNMi 管理服务器作为区域管理器连接到全局管理 器。区域管理器的探测器只有在一个发现周期之后才在全局管理器上可用。但是,如果需要立 即在全局管理器上管理区域管理器的 QA 探测器,必须在区域管理器上运行以下命令:

nnmnoderediscover.ovpl -u <用户名> -p <密码> -all

或者也可以在区域管理器上运行以下命令:

nmsqadisco.ovpl -u <用户名> -p <密码> -node <节点名称>

可以从以下目录运行命令:

对于 Linux:

\$NnmInstallDir/bin

对于 Windows:

<span id="page-41-1"></span>%NnmInstallDir%\bin

### GNM 环境中的站点配置

在 GNM 环境中,可在全局管理器或区域管理器上配置站点。根据此配置,站点可归类如下:

- <sup>l</sup> 本地站点:在本地 NNMi 管理服务器中配置的站点称为本地站点。本地站点由配置它的管理 器拥有。
- <sup>l</sup> 远程站点:从区域管理器导出到全局管理器的站点称为远程站点。

每当在区域管理器中创建、编辑或删除站点时,更改就传播到全局管理器。可导出本地站点, 但不能导出或删除远程站点。

### **QA** 探测器关联

QA 探测器可与本地站点或远程站点关联。探测器可以分类如下:

- <sup>l</sup> 本地 QA 探测器:本地 QA 探测器是指本地管理器拥有的 QA 探测器。
- 远程 QA 探测器: 远程 QA 探测器主要在区域管理器上发现和轮询

如果与远程站点关联的 QA 探测器匹配本地站点,本地站点的 QA 探测器将覆盖远程站点 QA 探 测器。在此类实例中,NNM iSPI Performance for QA 将覆盖站点配置而不是为站点配置的阈值。 但是,如果没有匹配远程站点的本地站点,QA 探测器将与远程站点关联。

#### 示例:

考虑 GNM 环境中管理的网络, 区域管理器 R1和 R2 监视分支机构 1和 2, G1 作为全局管理器。 考虑在 R1 和 R2 中配置的一组站点,它们导出到 G1。在 G1 中合并从 R1 和 R2 获取的探测器。

如果在 G1 中配置了与远程探测器匹配的站点, G1 的 QA 探测器将覆盖远程站点 QA 探测器。如 果没有匹配, 远程 QA 探测器在 G1 中可用。

### <span id="page-42-0"></span>GNM 环境中的阈值配置

<span id="page-42-1"></span>在 GNM 环境中,全局管理器从区域管理器接收阈值状态。无法配置远程站点的阈值。为全局管 理器的站点配置的阈值对区域管理器的站点不适用。

### GNM 环境中的发现筛选配置

可在 GNM 环境中设置三类发现筛选, 如下:

- 发现筛选选中时将排除网络上发现的 QA 探测器
- <sup>l</sup> "区域数据转发"筛选在区域管理器中配置,将排除转发到全局管理器的 QA 探测器
- <sup>l</sup> "全局接收器筛选"在全局管理器中配置,将排除全局管理器接收的 QA 探测器

<span id="page-42-2"></span>如果添加"区域数据转发"筛选和"全局接收器"筛选,两个发现筛选都将应用到全局管理器中的 QA 探测器上。

### GNM 环境中的多租户和报告

GNM 环境中的多租户基于 NNMi 中的用户组、安全组和租户配置。

区域管理器中用户的用户组配置与全局管理器中的是彼此独立的。区域管理器的用户是根据 NNMi 中对区域管理器的用户组配置决定的。类似地,全局管理器的用户是根据 NNMi 中对全局 管理器的用户组配置决定的。

如果用户有权访问区域管理器中的一组探测器,则用户只能访问那些探测器。同样,仅当用户 有权访问该组探测器时,用户才能在区域管理器中查看那些报告。

类似地,如果用户有权访问全局管理器中的一组探测器,则用户只能访问那些探测器。同样, 仅当用户有权访问该组探测器时,用户才能在全局管理器中查看那些报告。

# <span id="page-43-0"></span>第 8 章: 维护 NNM iSPI Performance for  $\Omega$

#### 更新安全模式**(HTTP** 或 **HTTPS)**

安装 NNMi 和 NNM iSPI Performance for QA 之后, 如果要将安全模式从 HTTPS 修改为 HTTP 或从 HTTP 修改为 HTTPS, 但不想重新安装 NNMi 和 NNM iSPI Performance for QA, 请执行以下步骤:

- 1. 在管理服务器上,用文本编辑器打开 %NnmDataDir%\shared\qa\conf 目录下的 nnm.extended.properties  $\forall$  件。 在管理服务器上,用文本编辑器打开 \$NnmDataDir/shared/qa/conf 目录下的 nnm.extended.properties 文件。
- 2. 将下列语句中的值更新为 true 或 false:

com.hp.ov.nms.spi.qa.Nnm.isSecure=false:修改 NNM iSPI Performance for QA 与 NNMi 通信 所用的通信模式。

com.hp.ov.nms.spi.qa.spi.isSecure=false:修改 NNMi 与 NNM iSPI Performance for QA 通信 所用的通信模式。

值 TRUE 表示 HTTPS 通信模式, 值 FALSE 表示 HTTP 通信模式。

备注:始终为 NNMi 和 NNM iSPI Performance for QA 选择相同的传输模式。

3. 使用以下命令重新启动 NNM iSPI Performance for QA:

```
ovstop -c qajboss
```

```
ovstart -c qajboss
```
#### 将 **NNM iSPI Performance for QA** 配置为使用修改后的 **NNMi** 端口

安装 NNM iSPI Performance for QA 之后, 可以修改以下配置参数: NNMi HTTP 端口和 HTTPS 端口 可以用下列步骤将 NNM iSPI Performance for QA 配置为使用修改后的 NNMi 端口:

1. 打开以下目录中的 nms-local.properties 文件:

<span id="page-43-1"></span>%NnmDataDir%\conf\nnm\props\nms-local.properties \$NnmDataDir/conf/nnm/props/nms-local.properties

- 2. 获取以下属性的值:nmsas.server.port.web.http 和 nmsas.server.port.web.https
- 3. 用文本编辑器打开 %NnmDataDir%\shared\qa\conf 目录下的 nnm.extended.properties 文件。 用文本编辑器打开 \$NnmDataDir/shared/qa/conf 目录下的 nnm.extended.properties 文件。
- 4. 如果更改了 NNMi HTTP 端口, 请使用在[步骤](#page-43-1) 2 中获取的 nmsas.server.port.web.http 的值替 换 com.hp.ov.nms.spi.qa.Nnm.port 属性的值。
- 5. 如果更改了 NNMi HTTPS 端口,请使用在[步骤](#page-43-1) 2 中获取的 nmsas.server.port.web.https 的 值替换 com.hp.ov.nms.spi.qa.Nnm.secureport 属性的值。
- 6. 重新启动 NNM iSPI Performance for QA 进程:

```
ovstop -c qajboss
```
#### 将 **NNM iSPI Performance for QA** 配置为使用修改后的 **NNMi Web** 服务客户端用户名和密码

如果更改了安装 NNM iSPI Performance for QA 期间指定的 NNMi Web 服务客户端用户的密码,请 执行以下步骤:

- 1. 以管理员用户身份登录到 NNMi 管理服务器。 以根用户身份登录到 NNMi 管理服务器。
- 2. 运行以下命令:
	- <sup>l</sup> 要加密新密码,请运行以下命令:

```
nmsqaencryptpassword.ovpl -e qa<新密码>
```
- <sup>l</sup> 要将 nms-users.properties 从 NNM jboss 复制到 SPI jboss,请运行以下命令: nmsqaencryptpassword.ovpl -c qa
- 3. 使用以下命令重新启动 NNM iSPI Performance for QA:

ovstop -c qajboss

```
ovstart -c qajboss
```
如果您希望将 NNM iSPI Performance for QA 配置为使用与安装 NNM iSPI Performance for QA 期间指 定的用户名不同的 NNMi Web 服务客户端用户名,请执行以下操作:

1. 打开以下目录中的 nnm.extended.properties 文件:

%NnmDataDir%\shared\qa\conf\

\$NnmDataDir/shared/qa/conf/

2. 编辑以下属性的值:

com.hp.ov.nms.spi.qa.Nnm.username

3. 运行以下命令:

要加密新用户的密码,运行以下命令

nmsqaencryptpassword.ovpl -e qa<新用户的密码>

要将 nms-users.properties 从 NNM jboss 复制到 SPI jboss, 请运行以下命令:

nmsqaencryptpassword.ovpl -c qa

4. 使用以下命令重新启动 NNM iSPI Performance for QA:

ovstop -c qajboss

ovstart -c qajboss

#### 修改 **NNM iSPI Performance for QA** 端口

NNM iSPI Performance for QA 使用一组端口供其运行。使用安装程序进行安装的过程中会配置这 些端口,安装程序会提供选项,允许您选择 HTTP 和 HTTPS 端口的非默认值。 server.properties 文件提供这些端口的列表。该文件可在以下目录中找到:

#### %NnmDataDir%\nmsas\qa

/var/opt/OV/nmsas/qa

安装后,可以将 NNM iSPI Performance for QA 配置为使用其他端口(不同于安装时配置的端口)。

如果要将 NNM iSPI Performance for QA 配置为使用非默认端口,请执行以下步骤:

- 1. 以管理员用户身份登录到 NNMi 管理服务器。 以根用户身份登录到 NNMi 管理服务器。
- 2. 用文本编辑器打开 server.properties 文件。
- 3. 要解决由系统上的另一个应用程序引起的端口冲突:
	- a. 在文件中标识端口号。
	- b. 用新端口号替换该端口号;确保新端口未由系统上的任何其他应用程序使用。
- 4. 要使用新 HTTPS 端口, 请用新 HTTPS 端口替换 nmsas.server.port.web.https 属性的值。
- 5. 要使用新 HTTP 端口,请用新 HTTP 端口替换 nmsas.server.port.web.http 属性的值。
- 6. 要使用新 JNDI 端口, 请用新 JNDI 端口替换 nmsas.server.port.naming.port 属性的值。
- 7. 要对嵌入式数据库使用新端口,请用新端口替换 com.hp.ov.nms.postgres.port 属性的值。

备注:更改此值之前,确保将 NNMi 配置为对嵌入式数据库使用新端口。有关修改 NNMi 的嵌入式数据库端口的信息,请参阅《NNMi 部署参考》。

8. 使用以下命令重新启动 NNMi 服务:

ovstop -c ovjboss

ovstart -c ovjboss

#### 当 **NNMi** 管理服务器的 **FQDN** 发生更改时,更新 **NNM iSPI Performance for QA** 配置

部署 NNM iSPI Performance for QA 后 NNMi 服务器上的主机名发生任何更改都将使 NNM iSPI Performance for QA 停止运行。为 NNM iSPI Performance for QA 更新 NNM iSPI Performance for QA 配 置中的新 FQDN 以继续。

要更新 NNM iSPI Performance for QA 配置中的新 FQDN, 请执行以下步骤:

- 1. 运行 **nnmofficialfqdn.ovpl** 命令查找新 NNMi 服务器的 FQDN。
- 2. 编辑 nms-qa.jvm.properties 文件中的以下参数,使之反映新 FQDN:
	- Djava.rmi.server.hostname
	- $\pm$  Windows  $\pm$ : %NnmdataDir%\shared\qa\conf\nms-qa.jvm.properties
	- $\pm$  Unix  $\pm$ : /var/opt/OV/shared/qa/conf/nms-qa.jvm.properties
- 3. 编辑 nnm.extended.properties 文件中的以下两个参数,使之反映新 FQDN:
	- com.hp.ov.nms.spi.qa.Nnm.hostname
	- com.hp.ov.nms.spi.qa.spi.hostname
	- 在 Windows 上:%NnmdataDir%\shared\qa\conf\nnm.extended.properties
	- $\pm$  Unix  $\pm$ : /var/opt/OV/shared/qa/conf/nnm.extended.properties
- 4. 编辑 server.properties 文件中的以下两个参数,使之反映新 FQDN:
	- java.rmi.server.hostname
	- nmsas.server.net.hostname.private
	- $\pm$  Windows  $\pm$ : %nnmdatadir%\nmsas\qa\server.properties
	- $\pm$  Unix  $\pm$ : /var/opt/OV/nmsas/qa/server.properties
- 5. 编辑 login-config.xml 文件的"module-option"元素,使之反映 NNMi 管理服务器的虚拟 FQDN:
	- 在 Windows 上: %nnminstalldir%\qa\server\conf\login-config.xml
	- $\pm$  Unix  $\pm$ : /opt/OV/qa/server/conf/login-config.xml

#### 部署参考 第 8 章: 维护 NNM iSPI Performance for QA

- a. 用文本编辑器打开 login-config.xml 文件。
- b. 查找元素 <module-option name="nnmAuthUrl">。
- c. 修改元素中包含的字符串,使之反映 NNMi 管理服务器的虚拟 FQDN。
- d. 保存该文件。
- 6. 编辑 server.properties 文件中的以下参数,使之反映新 FQDN:
	- 在 Windows 上: %nnminstalldir%\qa\server\server.properties
	- 在 Unix 上:/opt/OV/qa/server/server.properties
	- a. java.rmi.server.hostname
	- b. nmsas.server.net.hostname.private
	- c. jboss.host.name
	- d. jboss.node.name
	- e. jboss.qualified.host.name
	- f. nmsas.server.net.hostname
	- g. nmsas.server.net.hostname.http
- 7. 重新启动 NNMi 服务:

ovstop –c

ovstart -c

# <span id="page-47-1"></span><span id="page-47-0"></span>附录 A: 疑难解答

## 纠正从 NNMi 管理服务器加载数据时遇到 的错误

#### 问题陈述

使用 NNM iSPI Performance for QA 视图时, 会出现以下错误消息:

从 NNMi 管理服务器为此组件加载数据时出现问题。其他错误信息:服务不可用。

#### 解决方案

如果 NNM iSPI Performance for QA 和 NNMi 正在使用远程 Oracle 数据库, 则在重新启动 Oracle 服 务器时会发生此错误。执行以下步骤纠正此错误:

1. 用以下命令停止 QA 进程:

ovstop -c qajboss

2. 用以下命令启动 QA 进程:

ovstart -c qajboss

# <span id="page-48-0"></span>发送文档反馈

如果对本文档有任何意见,可以通过电子邮件[与文档团队联系](mailto:network-management-doc-feedback@hpe.com?subject=Feedback on  (NNMiSPI Performance for QA 10.20))。如果在此系统上配置了电子邮 件客户端,请单击以上链接,此时将打开一个电子邮件窗口,主题行中为以下信息:

#### 关于部署参考 **(NNM iSPI Performance for QA 10.20)** 的反馈

只需在电子邮件中添加反馈并单击"发送"即可。

如果没有可用的电子邮件客户端,请将以上信息复制到 Web 邮件客户端的新邮件中,然后将您 的反馈发送至 network-management-doc-feedback@hpe.com 。

我们感谢您提出宝贵的意见!